# **IBM Component Broker Products Release 2.0 Late Breaking News**

*This page last updated March 10, 1999.*

# **Contents**

- Migration Information for Release 2.0 Users
- Release Contents
	- Changes from Prior Release
	- Early-Tested Functions
- Known Component Broker Restrictions
	- Installation and Configuration
	- o Component Broker Toolkit
		- **Tools**
		- Samples
		- **Programming Model**
	- Component Broker Connector
		- General
		- **Systems Management**
		- Server
		- Clients
			- General
			- $C++Client$
			- ActiveX Client
			- **Java Client**
	- CICS / IMS Application Adaptor
	- Oracle Application Adaptor
	- Documentation
- Known DBCS Restrictions
	- Installation and Configuration
	- o Component Broker Toolkit
		- **Tools**
		- **Programming Model**
	- Component Broker Connector Server
	- o CICS/IMS Application Adaptor

# **Migration Information for Release 2.0 Users**

For information on migrating models from Release 1.3 and release-to-release compatibility and interoperability, please refer to the Planning, Performance and Installation Guide for Component Broker 2.0.

# **Release Contents**

### **Changes from Prior Release**

The following has been added or completed testing since Release 1.3. For more details on what's new, refer to Chapter 1 of the Application Development Tools Guide and the "What's New" section of the System Administration Guide.

- Improved Stability
- Improved Performance
- Platform Support:
	- AIX 4.2.1 (NT equivalence, except as noted)
	- Windows NT 4.0 Server
- Visual Basic 5.0 Client
- Application Adaptors (NT, AIX, except as noted)
	- CICS (3270, ECI, LU 6.2 Sync Level 2) (3270 is only supported on NT)
	- IMS (3270, LU 6.2 Sync Level 2) (3270 is only supported on NT)
	- Oracle Application Adaptor (Windows NT only)
- Enterprise Java Beans sample
- SSL Java client to server (Windows NT only)
- Notifications Transient
- Object Builder usability improvements
- Object Builder team support
- Workload Management (transient application objects)

Note: Workload management is now available on both NT and AIX. The use of workload management is recommended only with transient application objects as exemplified in the Tutorial\WLM sample. The use of workload management with other application architectures is still considered early-tested function.

### **Early-Tested Functions**

In order to promote rapid feedback on new functions, the Component Broker team includes certain functions in a release that have not been completely tested. We encourage you to work with these functions and report any problems observed, in the same manner as with the remainder of the release. In this way, we can deliver function more quickly and improve its quality by exposing it to your environment earlier. Please be assured that problems in these functions are treated with the same gravity as problems elsewhere in the release.

In this release, the following functions are classified as "early-tested" and available on both Windows NT and AIX, except as noted:

- Business Rules framework sample (NT only)
- Flowmark 2.3 client (NT only)
- Object Builder Model Consistency Checker
- Rose Bridge round tripping
- Workload Management (Other than transient application objects)

# **Known Component Broker Restrictions**

This release of the Component Broker products has the following restrictions. These restrictions arise from known problems that are being resolved for subsequent refreshes. As more information becomes available about restrictions with this release, that information along with additional hints and tips will be posted on the Component Broker pages of the IBM Technical Support page at: http://service.boulder.ibm.com.

### **Installation and Configuration**

**Note**: Most installation and configuration information is discussed in the *IBM Component Broker Planning, Performance and Installation Guide*.

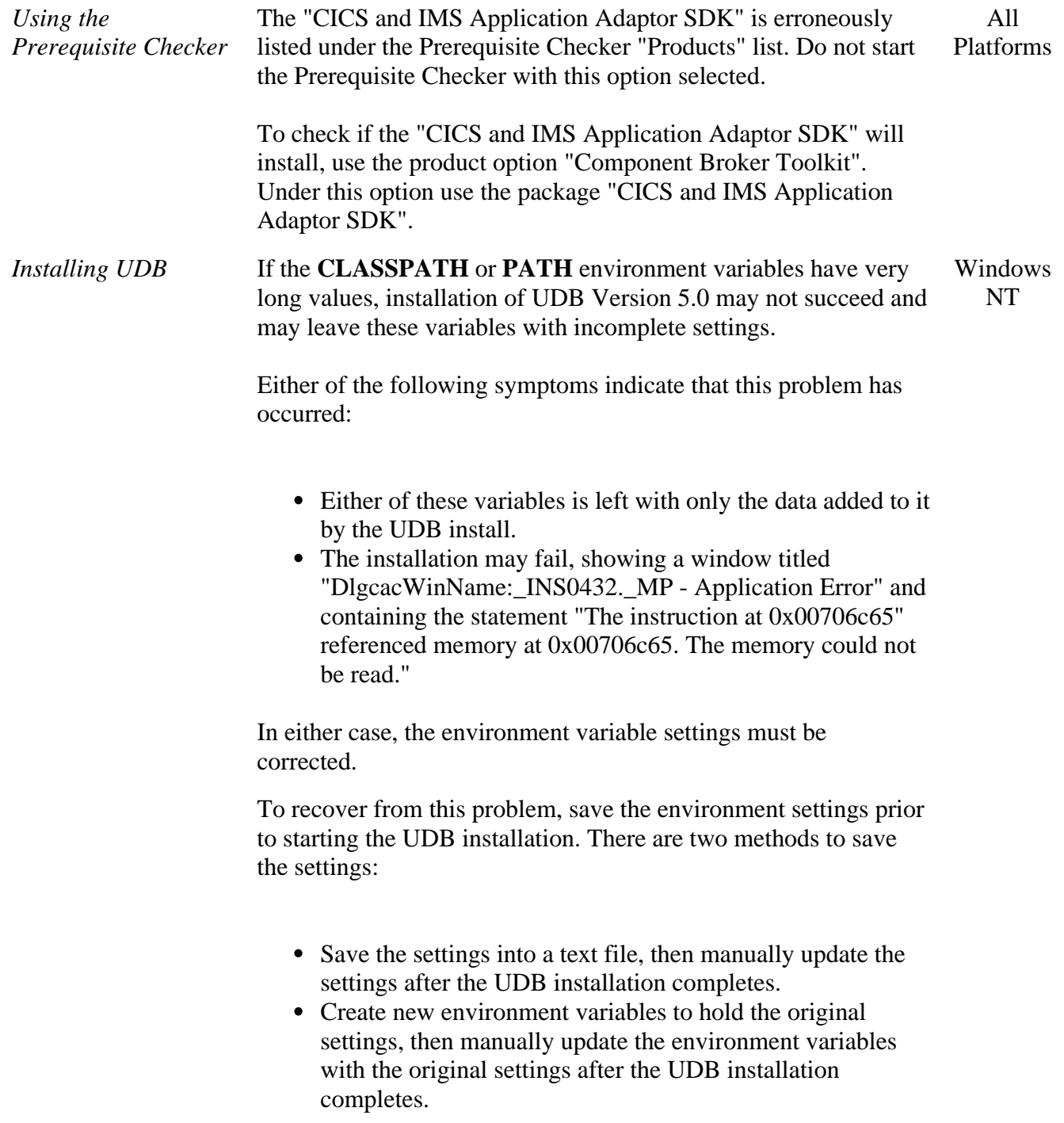

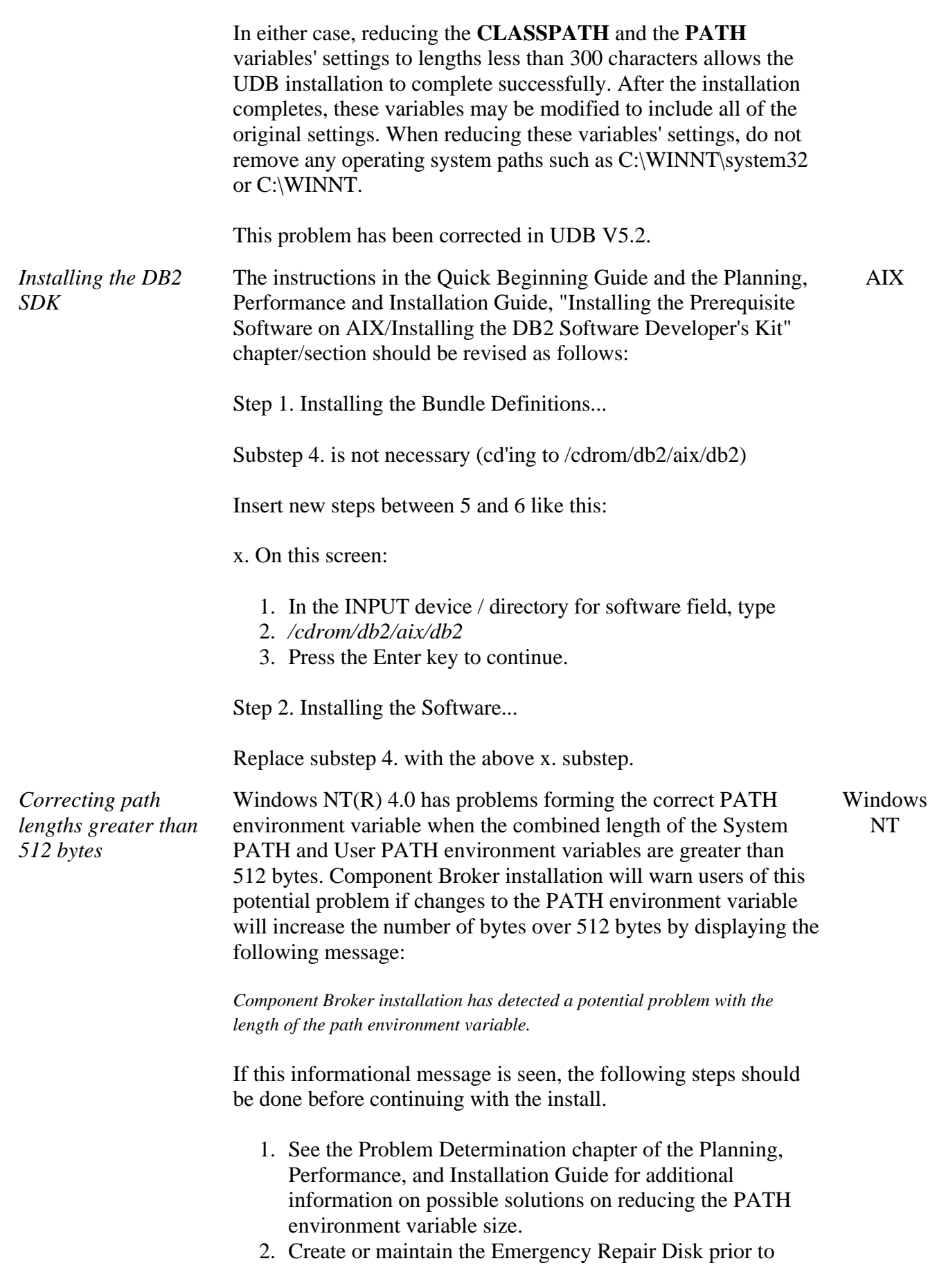

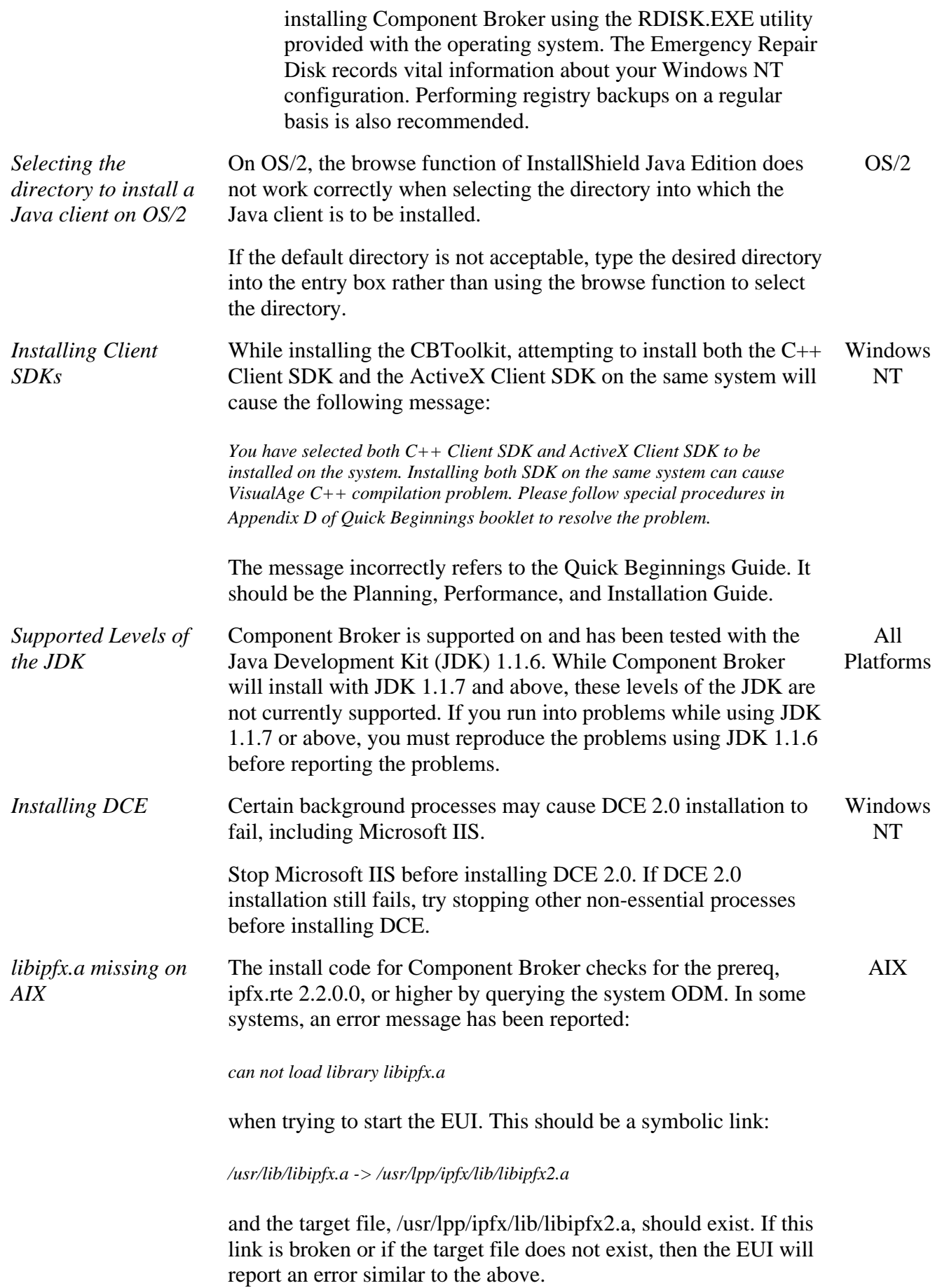

To fix the problem, reinstall ipfx.rte from the AIX 4.2.1 compact disc.

### **Component Broker Toolkit**

#### **Tools**

**Note**: Most tool information is discussed in the online documentation and the *IBM Component Broker Application Development Tools Guide*, including many restrictions. Additional restrictions are described below.

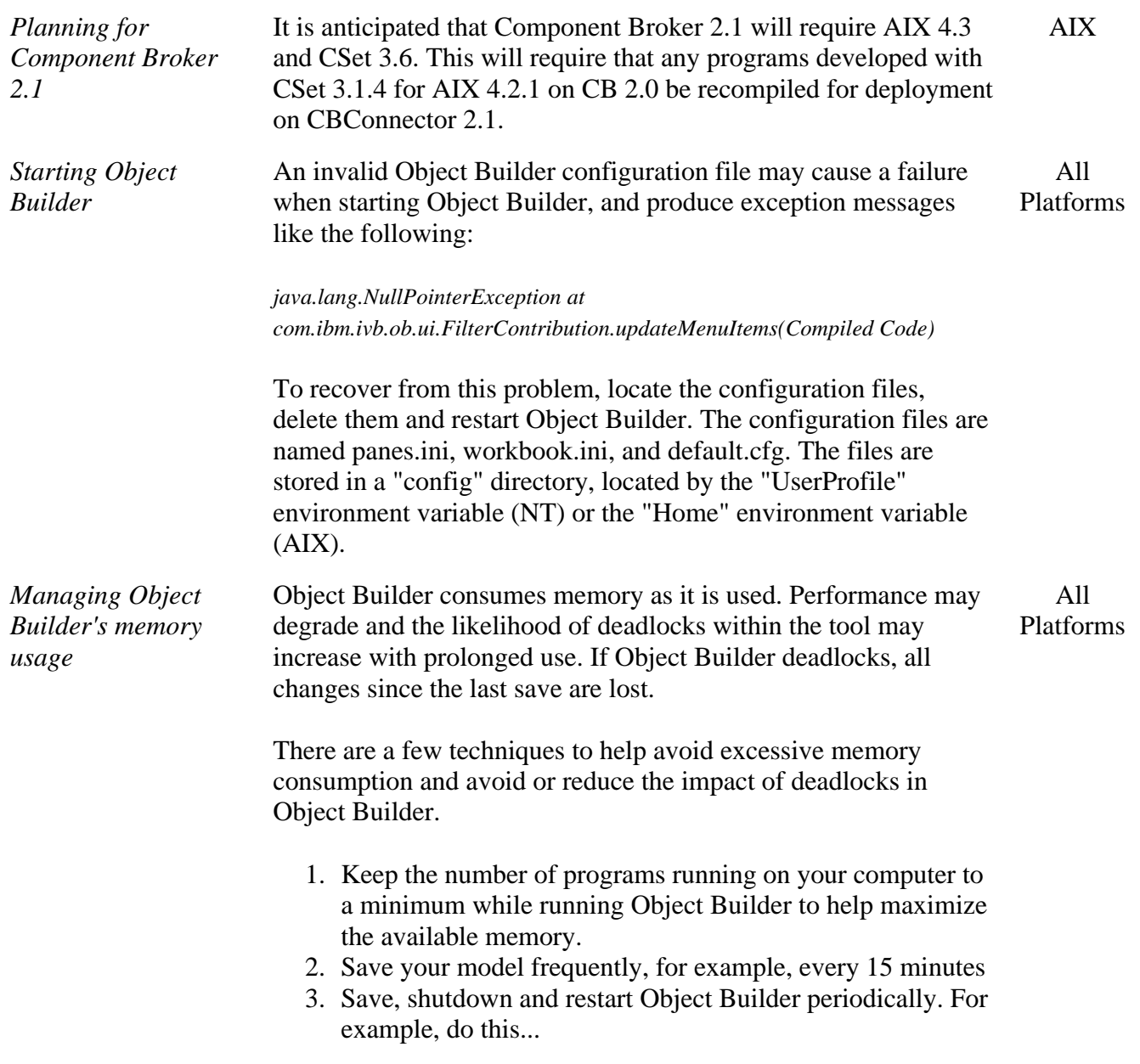

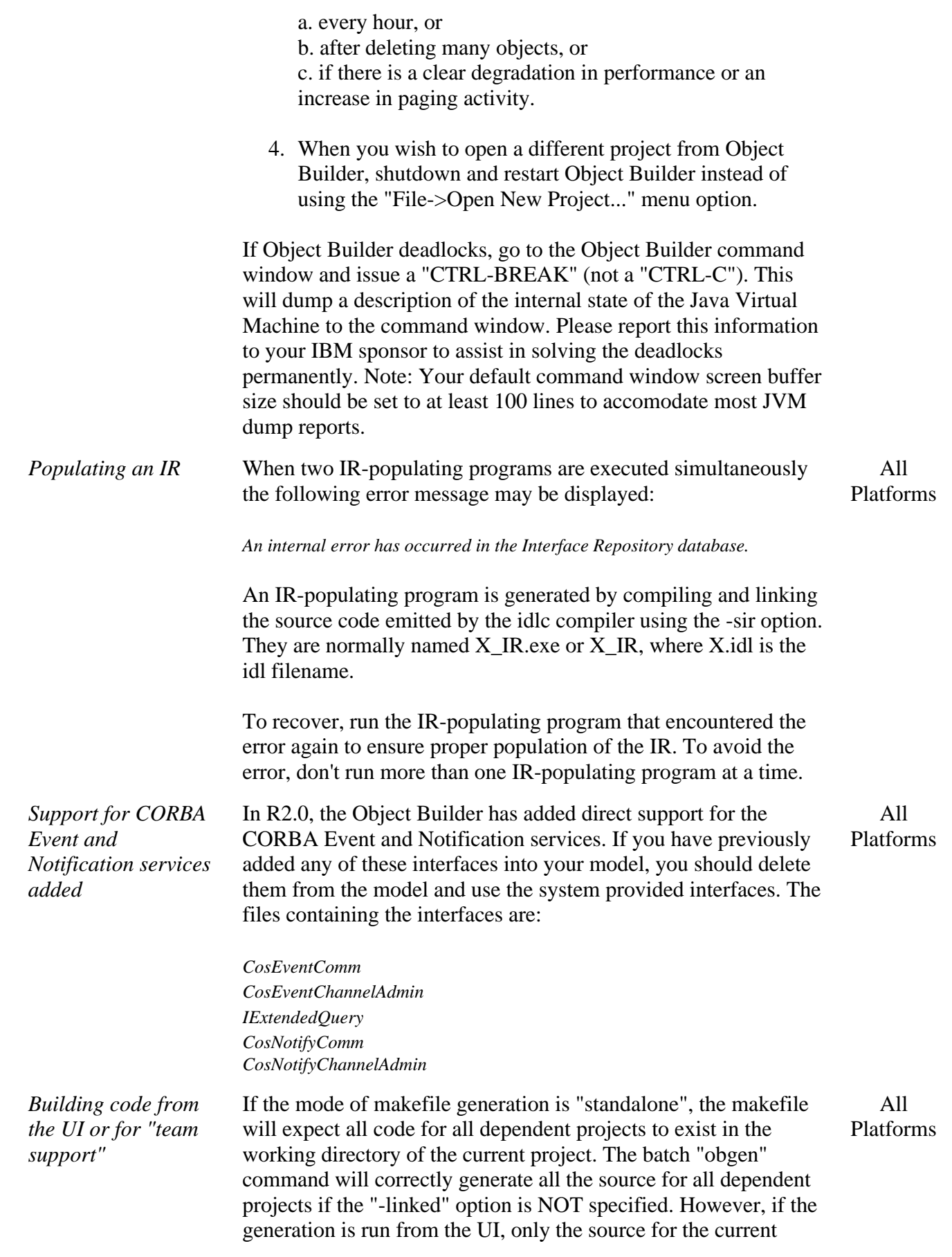

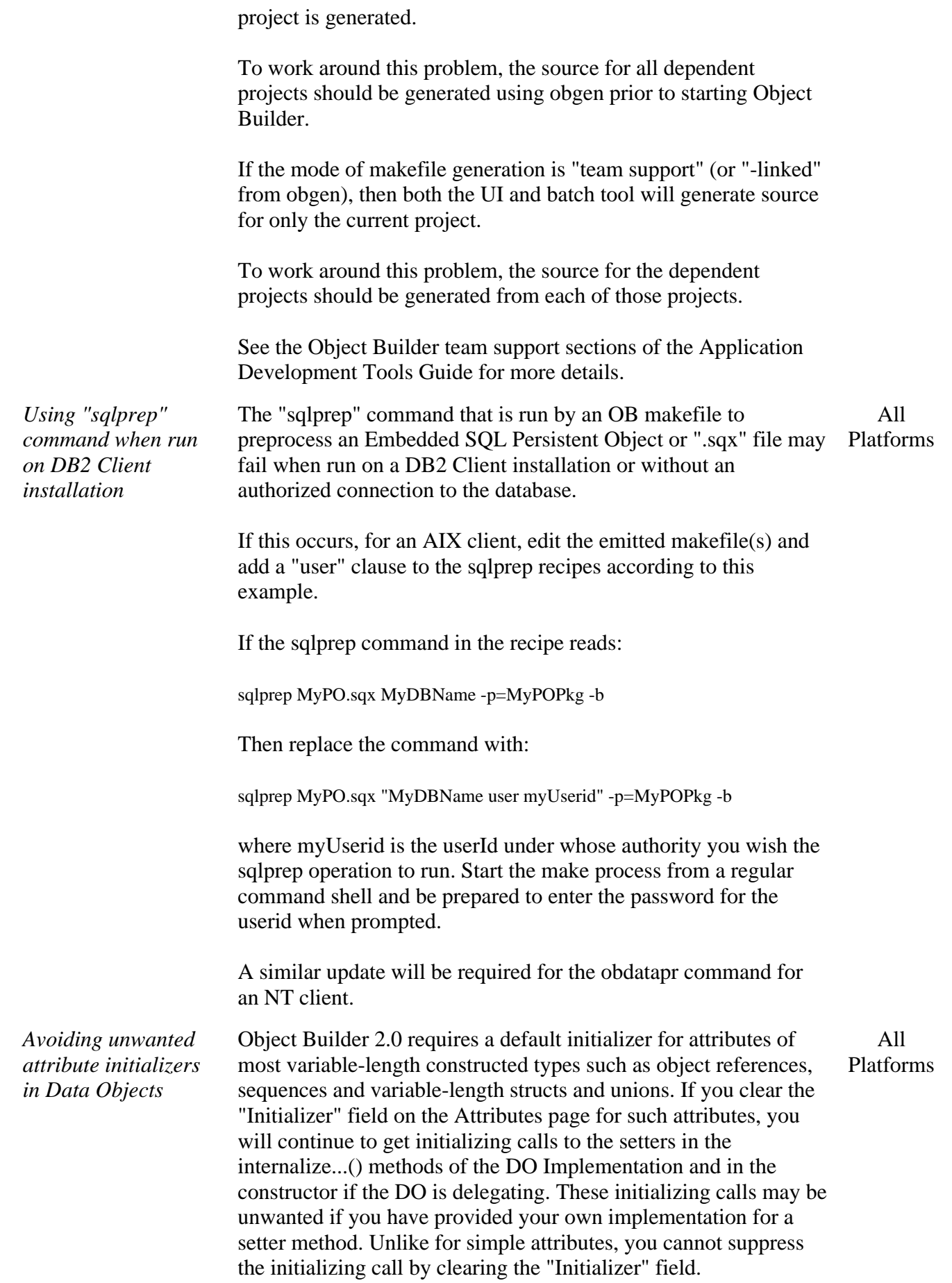

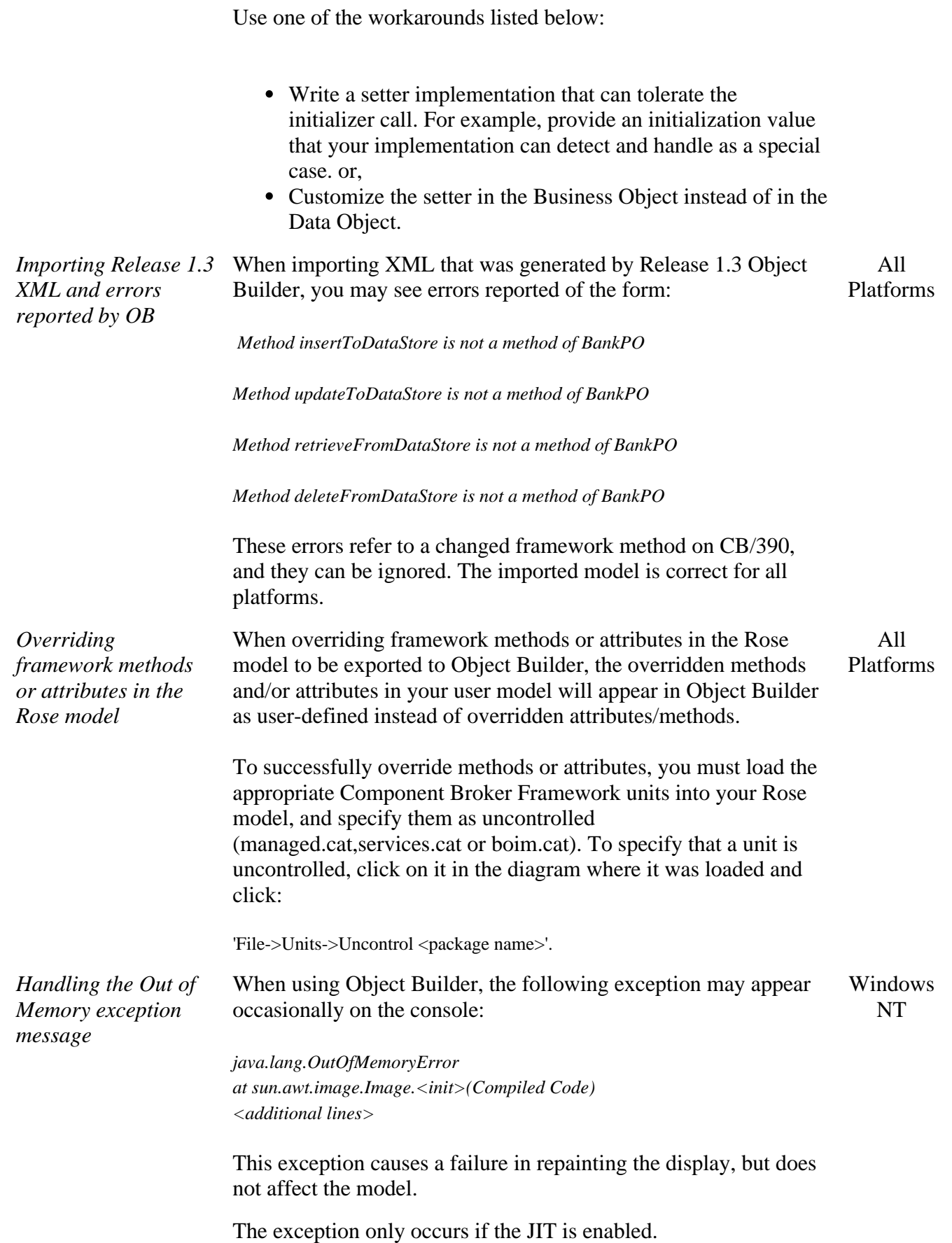

This message may be ignored.

*Creating Persistent Objects from Views*

*Understanding the behavior of PO attributes not mapped by DO attributes*

view prior to creating the PO. When a DO is initialized from a Copy Helper and then inserted into the persistent store, any attributes of the underlying PO not mapped to the DO will be initialized to non-NULL "sentinel"

When creating POs from views, ensure that the key is set in the

All Platforms

All Platforms

This behavior may be unwanted in some scenarios, such as DO Inheritance with Views into a Single Table (where the parent and child DO views test for NULL and non-NULL respectively on a child column in the shared table).

To avoid this behavior, do the following steps:

values (such as 0 for numbers and "" for strings).

- 1. Use the View Editor of CBToolkit to create a new View over the Table. When defining the View, select only those columns that will be mapped to the DO.
- 2. Open the Add Persistent Object SmartGuide on the new View. Select "View is Updatable". Indicate the appropriate key attributes. Finish the SmartGuide to create a new PO.
- 3. Open the properties SmartGuide on the DO Impl and associate the new View PO with the DO. Reminder: Make sure that the first associated PO has all the key attributes and that remaining POs are in alphabetical order.
- 4. Map the DO attributes to the attributes of the new View PO. Do not remove the mappings to the existing POs. Note: In the DO Inheritance with Views scenario, make sure that the last mapping of each DO attribute is to the original View PO from which the data is being retrieved.
- 5. Map the DO insert, update, del and setConnection methods to the new PO instead of the Table PO. Map the retrieve method to the original View PO.

There is a restriction on the type of container that may be configured for transactional managed objects. When Use RDB Transaction Services is checked on the Container - SmartGuide frame for Services, there are three types of behavior for methods called outside a transaction.

All Platforms

*Creating transactional managed objects*

- 1. Start a new transaction and complete the call.
- 2. Throw an exception and abandon the call.
- 3. Ignore the condition and complete the call.

The third option is not supported in this release and should not be selected. While the Object Builder tool will successfully generate the model with this container, the application may experience intermittent failure while executing methods outside of a

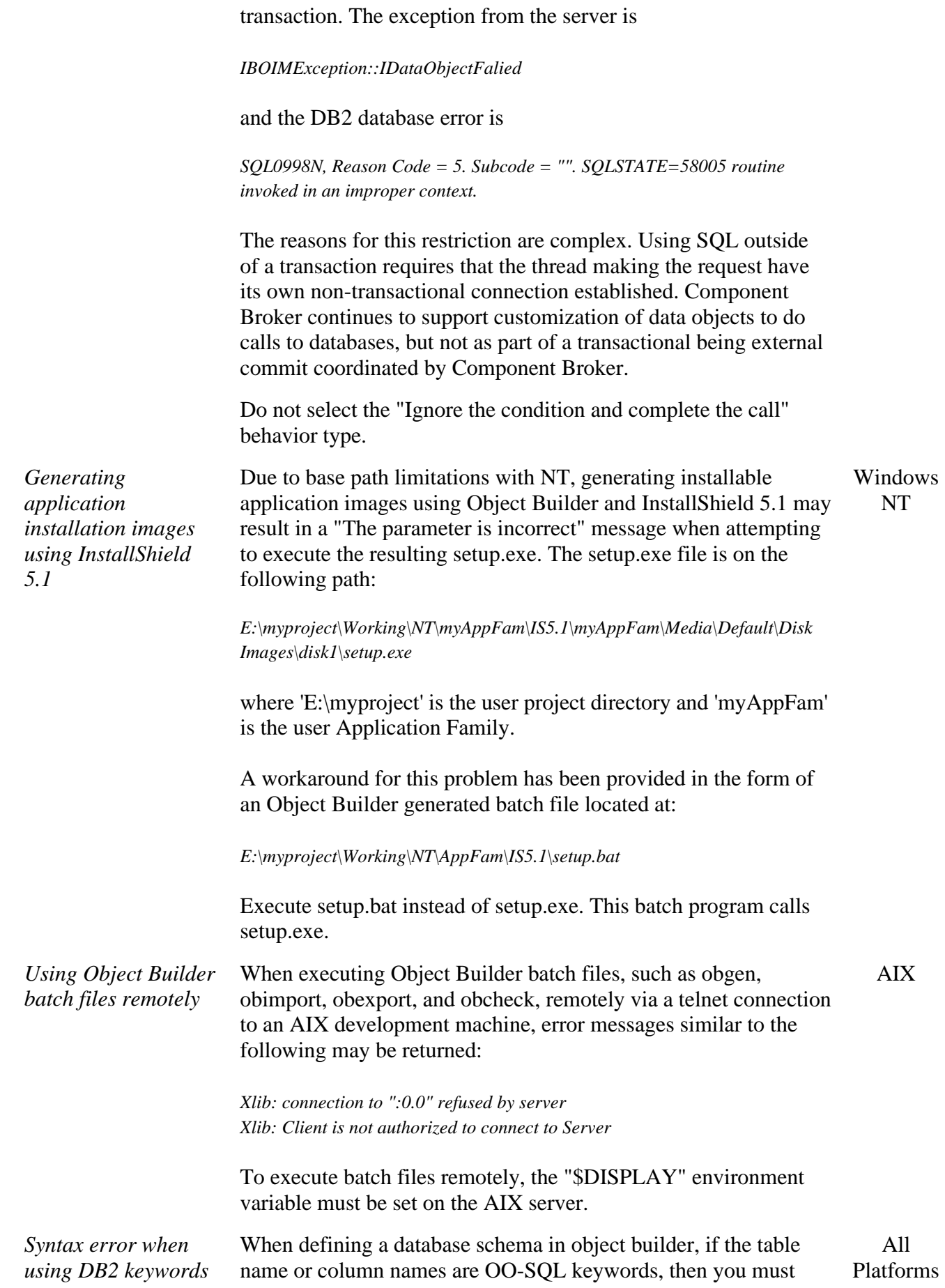

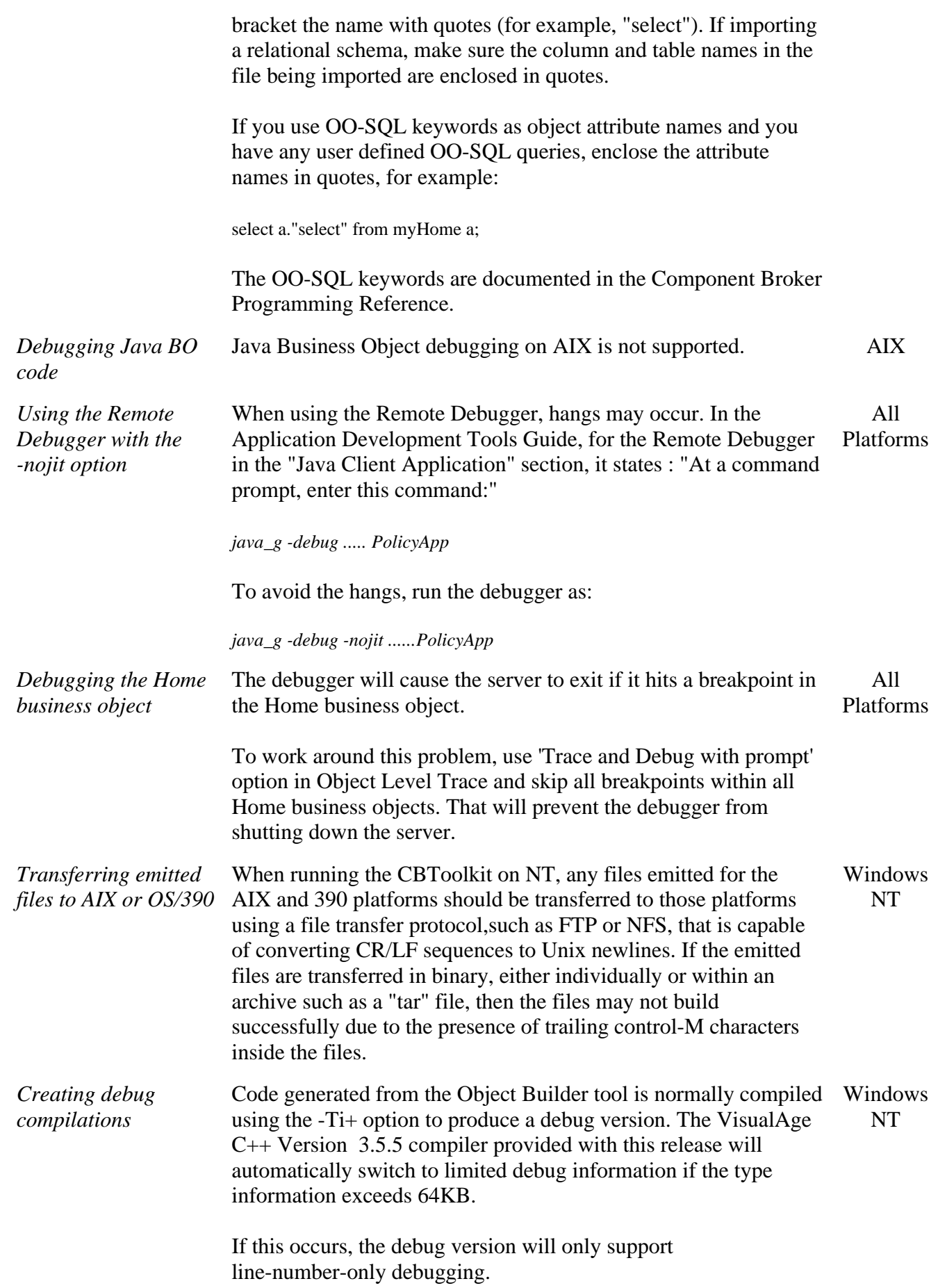

#### **Samples**

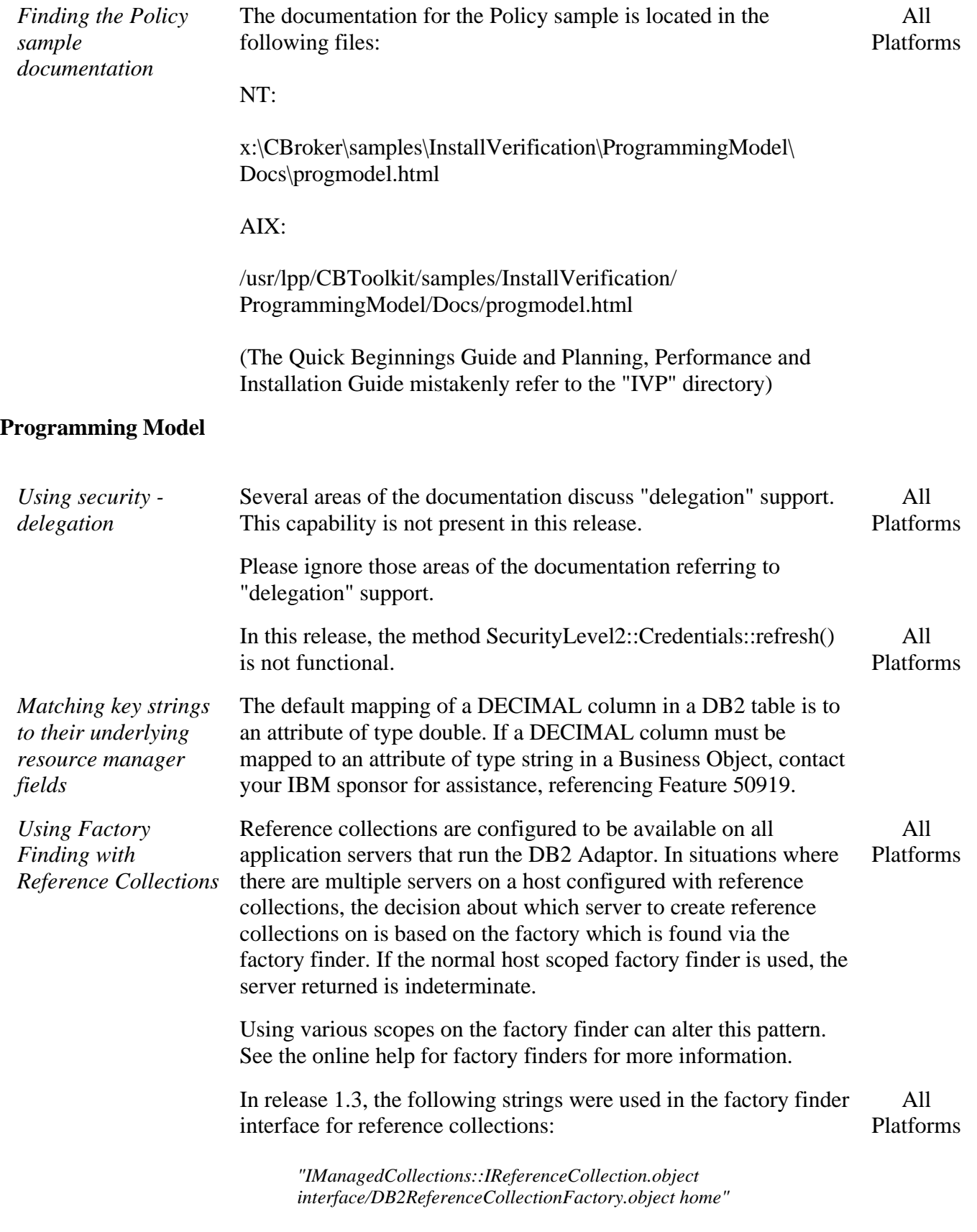

*"IManagedCollections::IKeyedReferenceCollection.object*

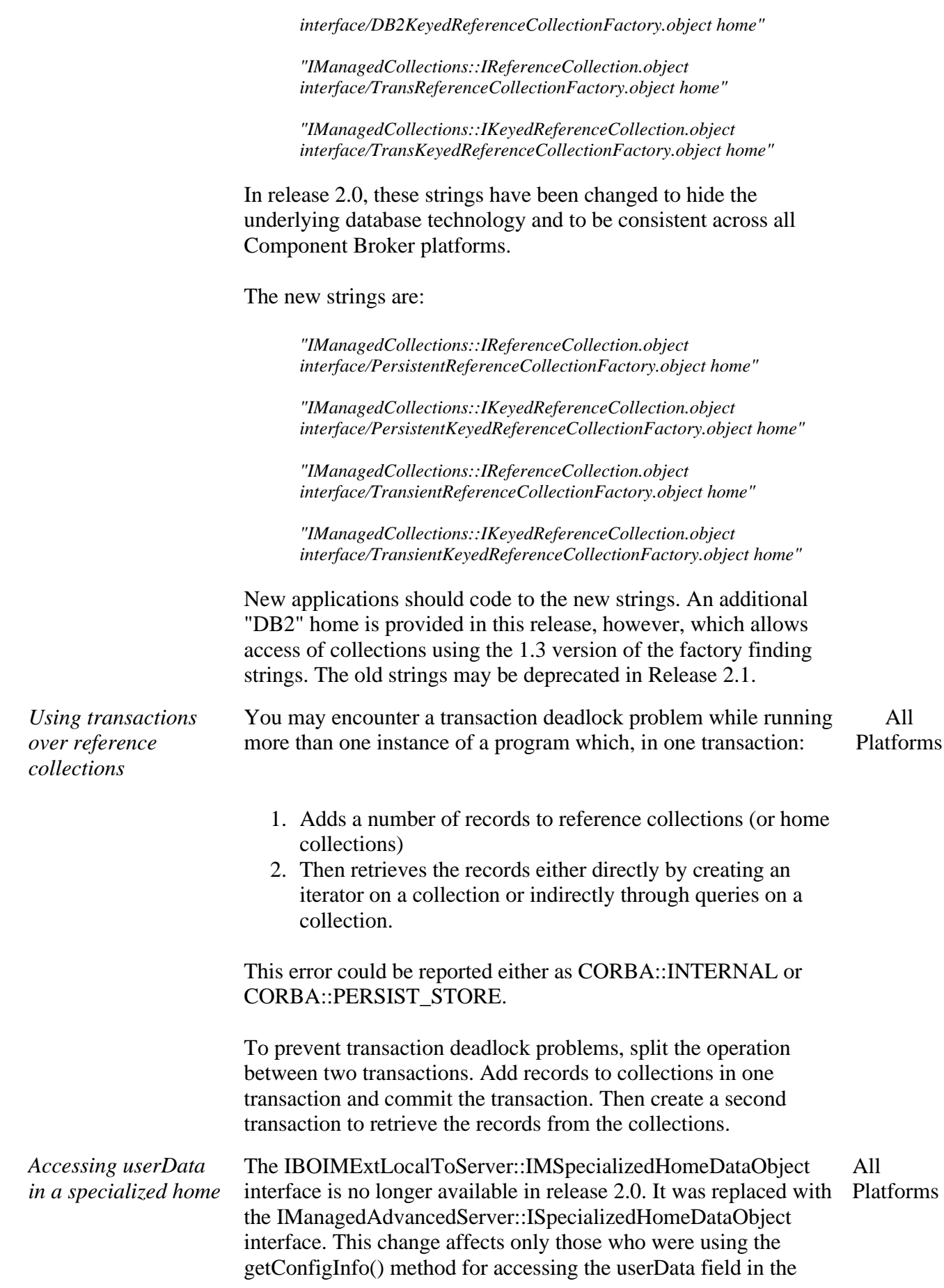

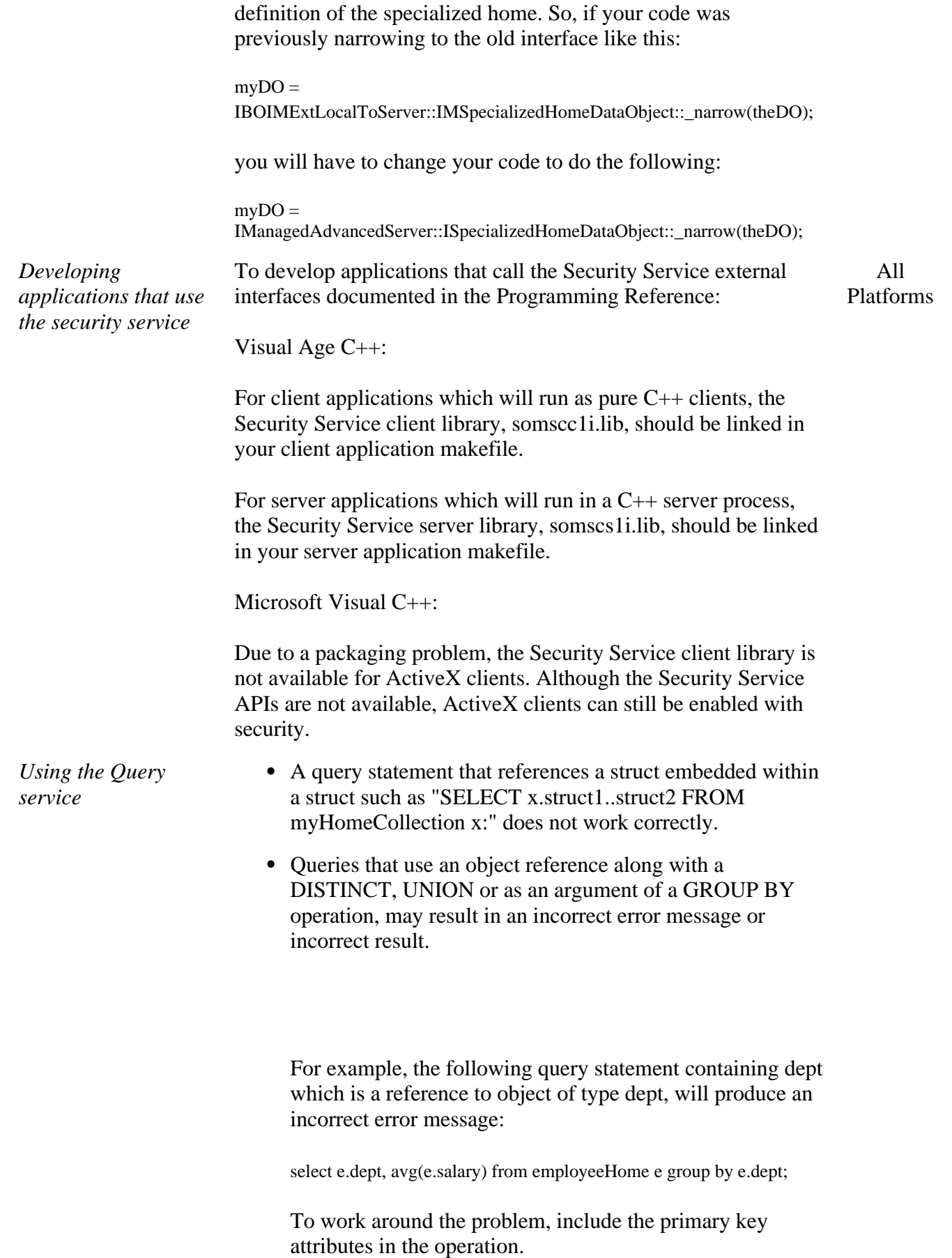

select e.dept..deptno, avg(e.salary) from employeeHome e group by e.dept..deptno;

• When an object contains one or more relationships implemented with the foreign key pattern, both the object and the related object(s) must be configured into homes on the same server. If the homes are configured into different servers, attempting to iterate over the home collection, or using the home evaluate() method, or using the query evaluator object to query the home will fail. For further help on resolving this problem contact IBM personnel.

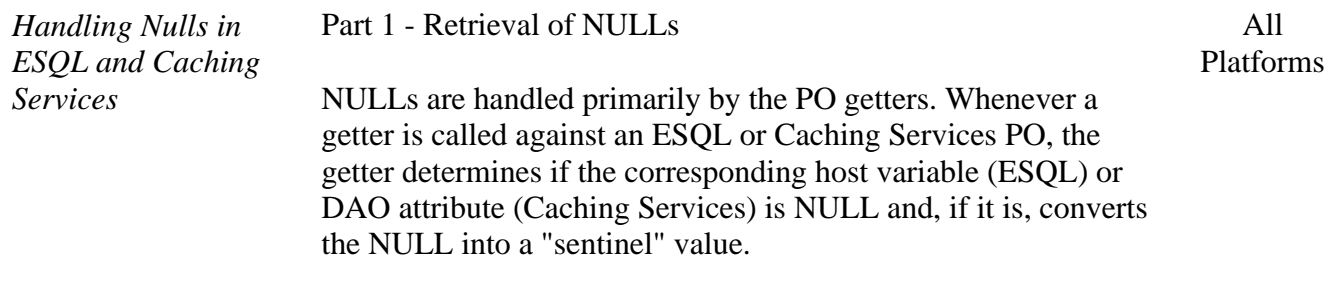

The sentinel values ultimately returned from the DOImpl to its consuming BO are as follows:

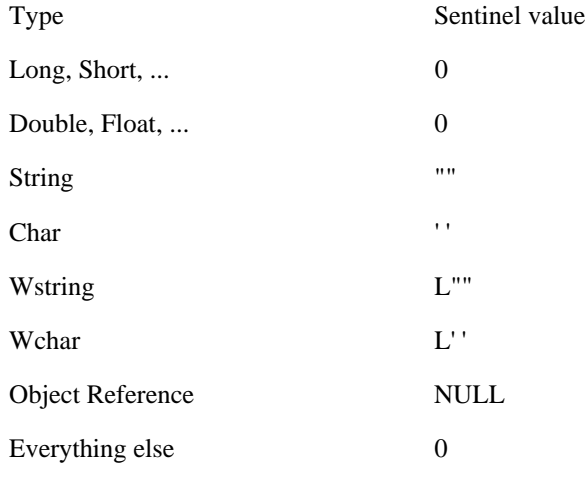

A note about Object References

\_\_\_\_\_\_\_\_\_\_\_\_\_\_\_\_\_\_\_\_\_\_\_\_\_\_\_\_\_\_

A NULL Object Reference returned by a getter is not equivalent to a NULL in the Database. A NULL Object Reference is returned whenever the getter tries to find a BO in a Home from a set of foreign key attributes from the PO, but fails due to an INoObjectWKey exception being thrown from the Home.

It is actually possible for a set of foreign key attributes including one or more sentinels resulting from NULLs to "accidentally" coincide with a legitimate Key and result in the return of a

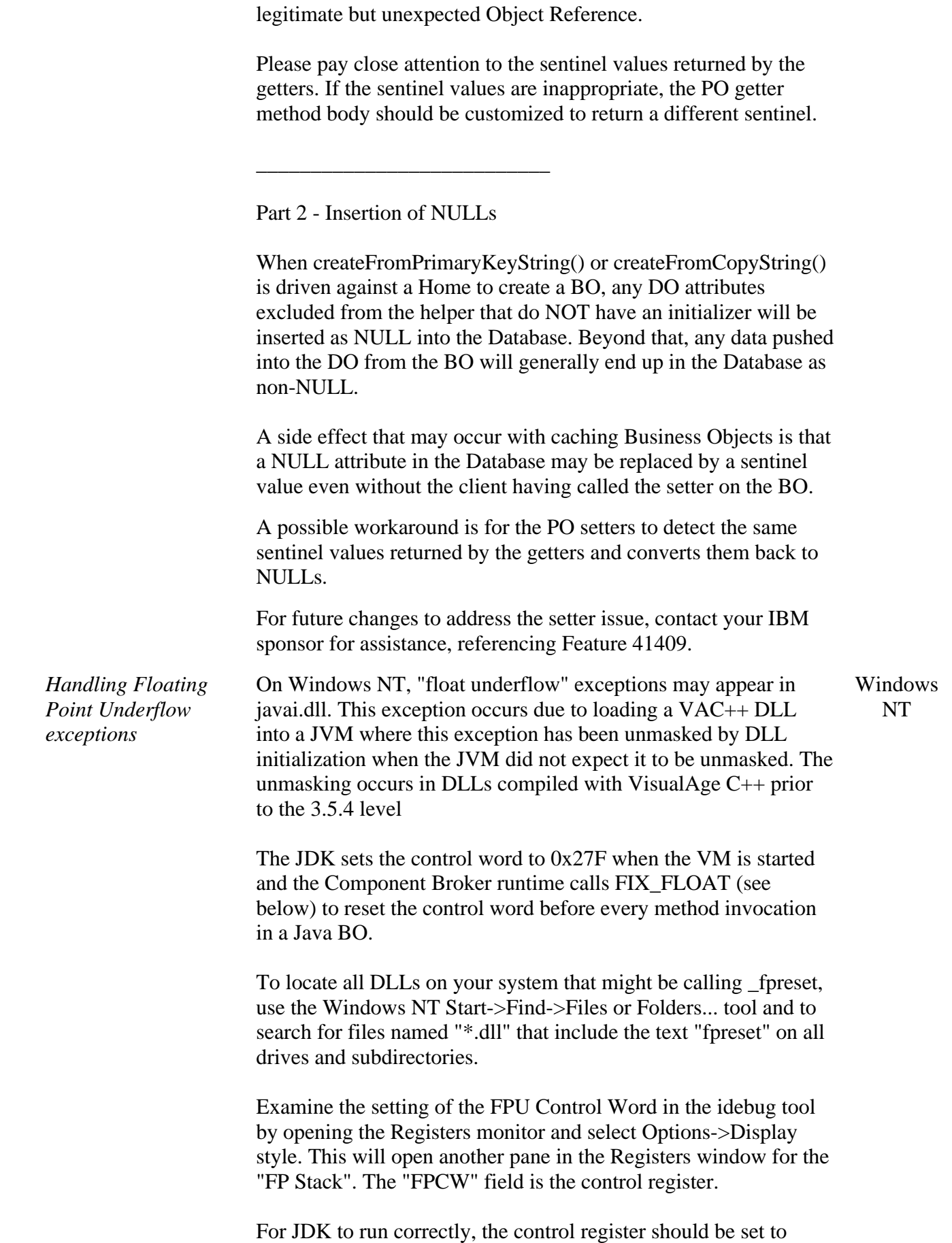

something like 0x27F, with the last 5 bits masked.

The incorrect setting that \_fpreset sets on DLL load is 0x362.

To avoid these exceptions, choose from the following:

- For your own Java native method DLLs written in VisualAge C++, recompile them with the VisualAge C++ 3.5.5 compiler provided with this release of Component Broker.
- If recompiling your DLLs is not possible, apply the workaround described below.
- For other Java native method DLLs that refer to fpreset, contact the supplier and request a recompiled DLLs that doesn't use \_fpreset.

There are a few DLLs supplied with Component Broker 1.3 that call \_fpreset. They will be fixed in a future release of CB. The CBConnector runtime has applied the workaround described below for all DLLs provided with the product.

#### **Workaround**

Re-mask the floating point exceptions after a VisualAge C++ DLL has called \_fpreset. The following VAC++ code does this remasking:

// code in header #if (defined(\_WIN32) && defined(\_\_IBMCPP\_\_)) #include <float.h> #define FIX\_FLOAT() control87(EM\_UNDERFLOW, EM\_UNDERFLOW);

#else #define FIX\_FLOAT() #endif

... //code that loads a DLL FIX\_FLOAT();

When using the Java "System.loadLibrary" command to load a VAC++ DLL containing Java native methods, define an additional "fix\_float" static Java native method in the DLL that contains the C++ code above. Call this method after the System.loadLibrary call to reset the control word.

*Handling IDL parser data type exceptions* An integer constant variable will not be coerced back to the target type if the types don't match. The following statement: All Platforms

const double  $d = 120$ ;

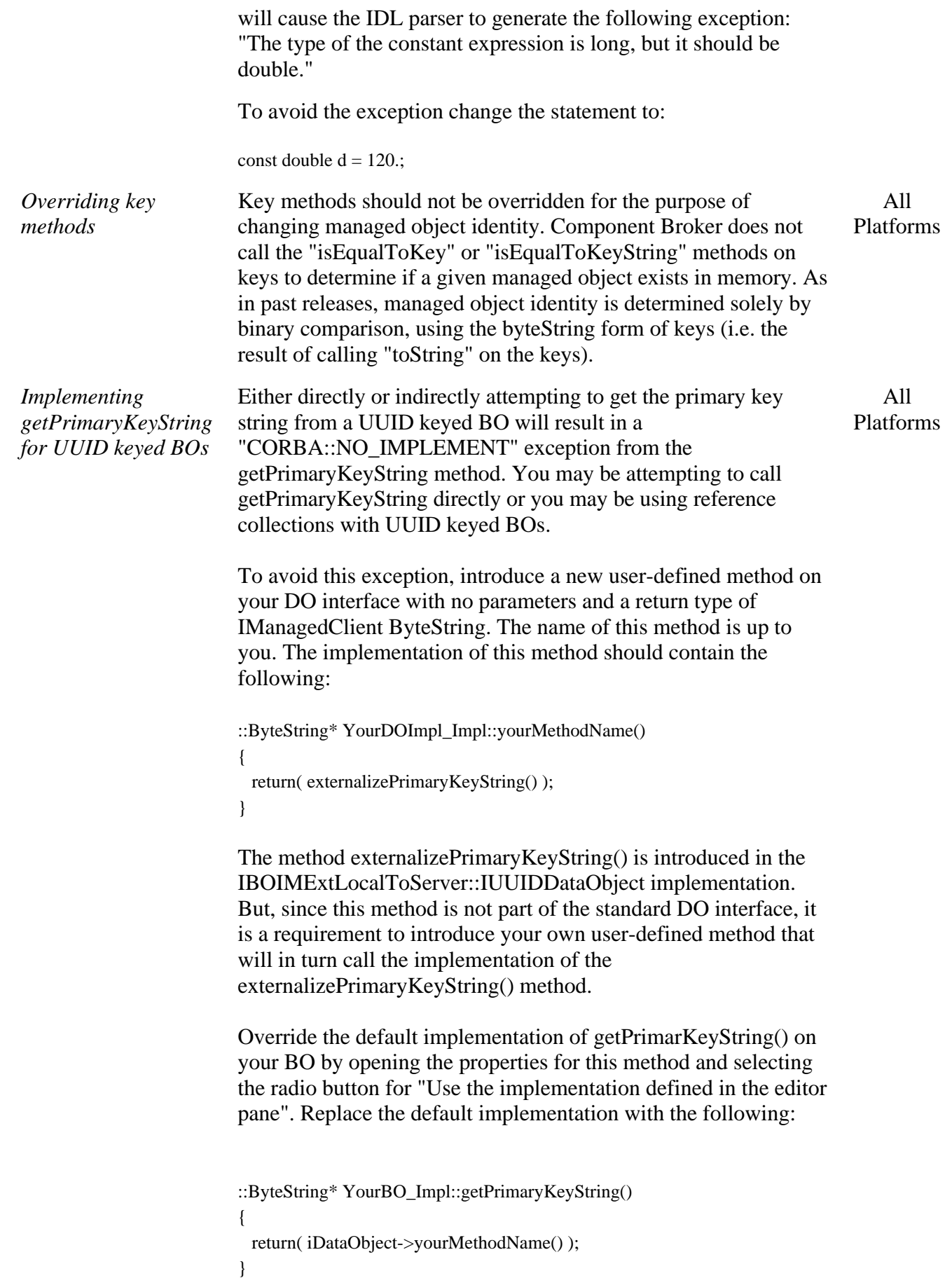

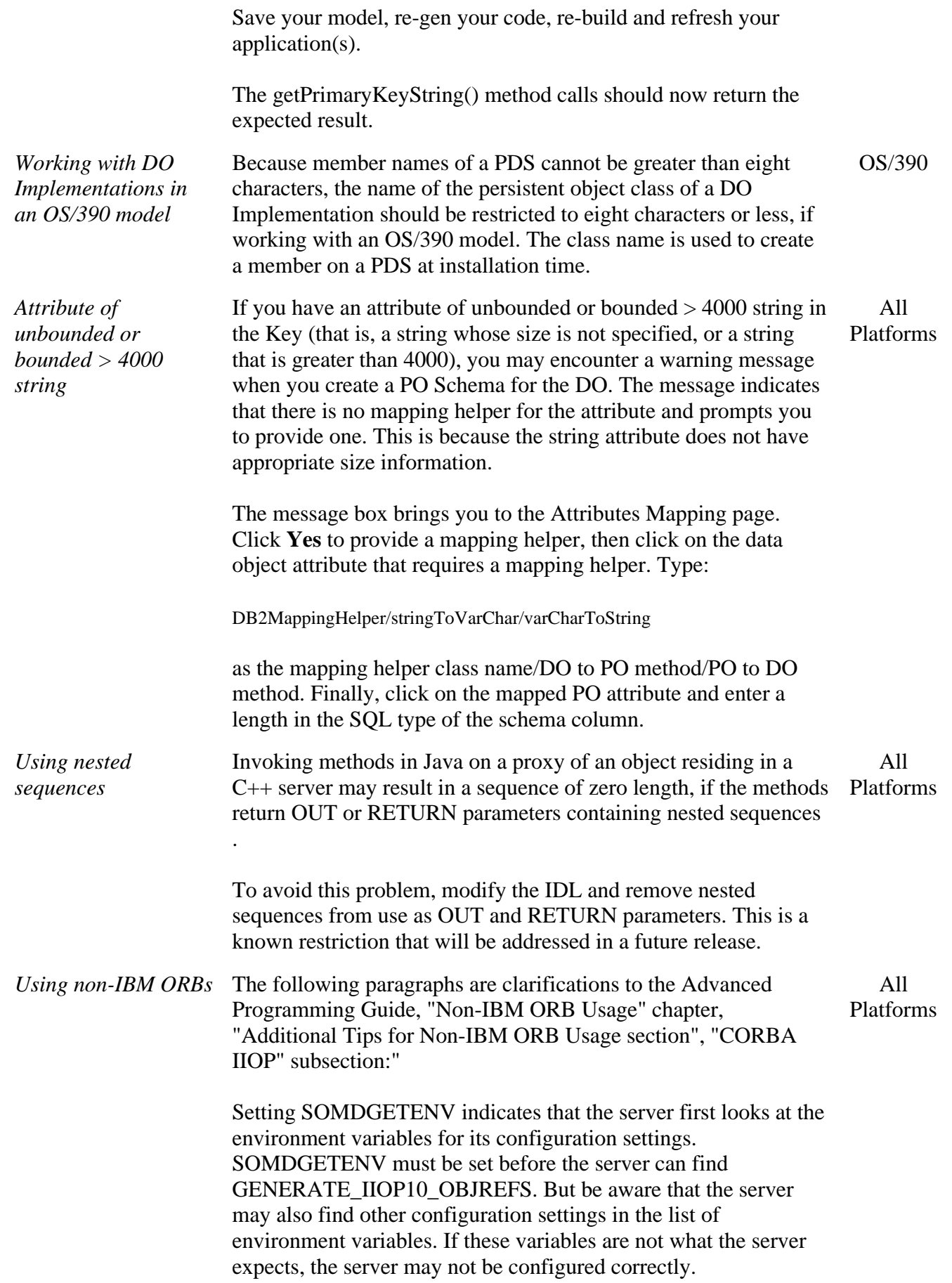

For example, be sure that the HOSTNAME environment variable has a value that is meaningful to the server. Sometimes HOSTNAME="localhost". "localhost" is not meaningful to the server. Unless this is changed to the actual host name of the server machine, the server is configured such that no client will communicate with it.

#### **Policy Has Moved**

You previously were able to use the following call:

org.omg.CORBA.Object[] objs = factoryFinder.find\_factories (name);

where name was:

{{"Policy", "object interface"}}.

Now use the following name:

{{"Policy", "object interface"}, {"policyBOIMSpecializedFactory", "object home"}}.

The method Bootstrap.factory must take a NameComponent array as a parameter instead of two strings; the code that uses those strings must be changed to use the NameComponent array:

```
public GenericFactory factory (NameComponent[] name)
{
    try 
    { 
       // Resolve to the factory finder
      NameComponent[] ffName = new NameComponent [4];
       ffName[0] = new NameComponent ("host", "");
       ffName[1] = new NameComponent ("resources", "");
       ffName[2] = new NameComponent ("factory-finders","");
       ffName[3] = new NameComponent ("host-scope", "");
       org.omg.CORBA.Object obj = rootNC.resolve (ffName);
       factoryFinder ff = FactoryFinderHelper.narrow (obj);
       // Resolve to the factory
       org.omg.CORBA.Object[] objs = ff.find_factories(name);
       return GenericFactoryHelper.narrow (objs[0]);
    }
    catch (Exception e)
    {
       System.out.println ("Getting the factory finder FAILED.");
       e.printStackTrace ();
       return null;
    }
```
} // factory

And since PolicyTest calls Bootstrap.factory, PolicyTest must change as well:

```
import java.net.URL;
import CosLifeCycle.GenericFactory;
import CosNaming.NameComponent;
public class PolicyTest
{
    public static void main (String[] args)
    {
     try
       {
          URL url = new
URL("file:///e:/vbroker.client/NameService.ior");
          Bootstrap bs = new Bootstrap (url, null);
          // Construct the full name of the Policy object.
          NameComponent[] name = new NameComponent [2];
          name[0] = new NameComponent("Policy", "object
interface");
         name[1] = newNameComponent("policyBOIMSpecializedFactory", "object home");
          GenericFactory gf = bs.factory (name);
          PolicyHome ph = PolicyHomeHelper.narrow (gf);
          org.omg.CORBA.Object obj = ph.create ((float)100.00,
(float) 10000.00);
          Policy p = PolicyHelper.narrow (obj);
          System.out.println ("Policy number = " + p.policyNo ());
       }
     catch (Exception e)
       {
          e.printStackTrace ();
       }
 }
} // class PolicyTest
```
#### **Component Broker Connector**

#### **General**

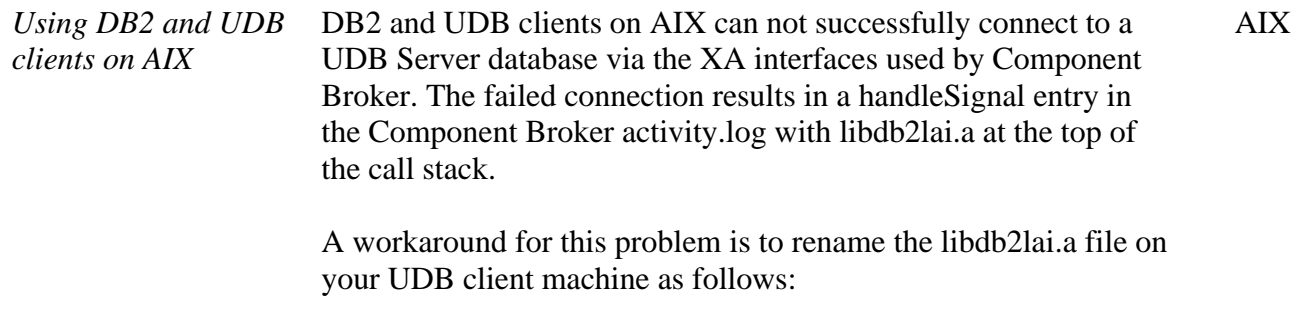

1. Stop all application servers

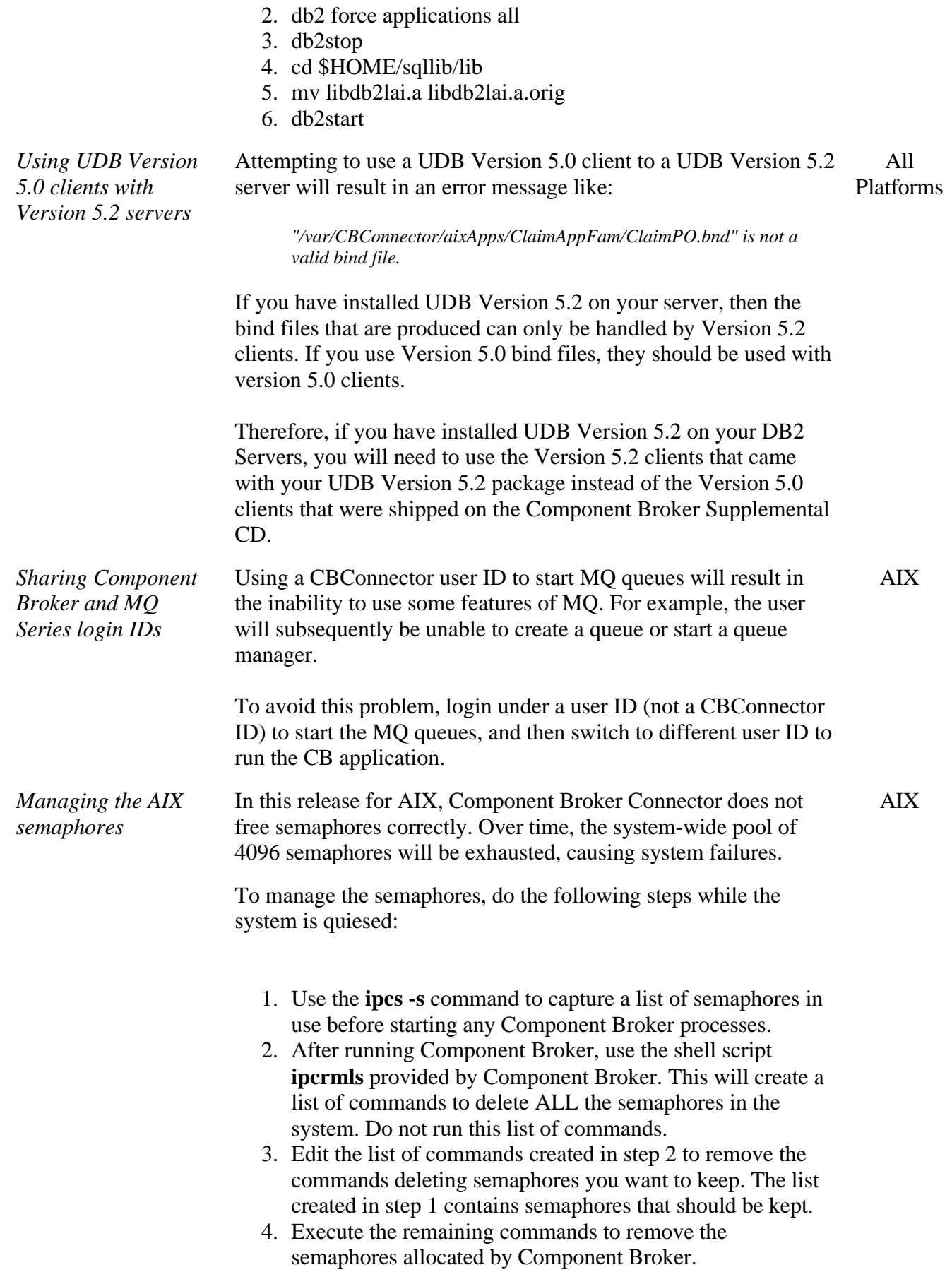

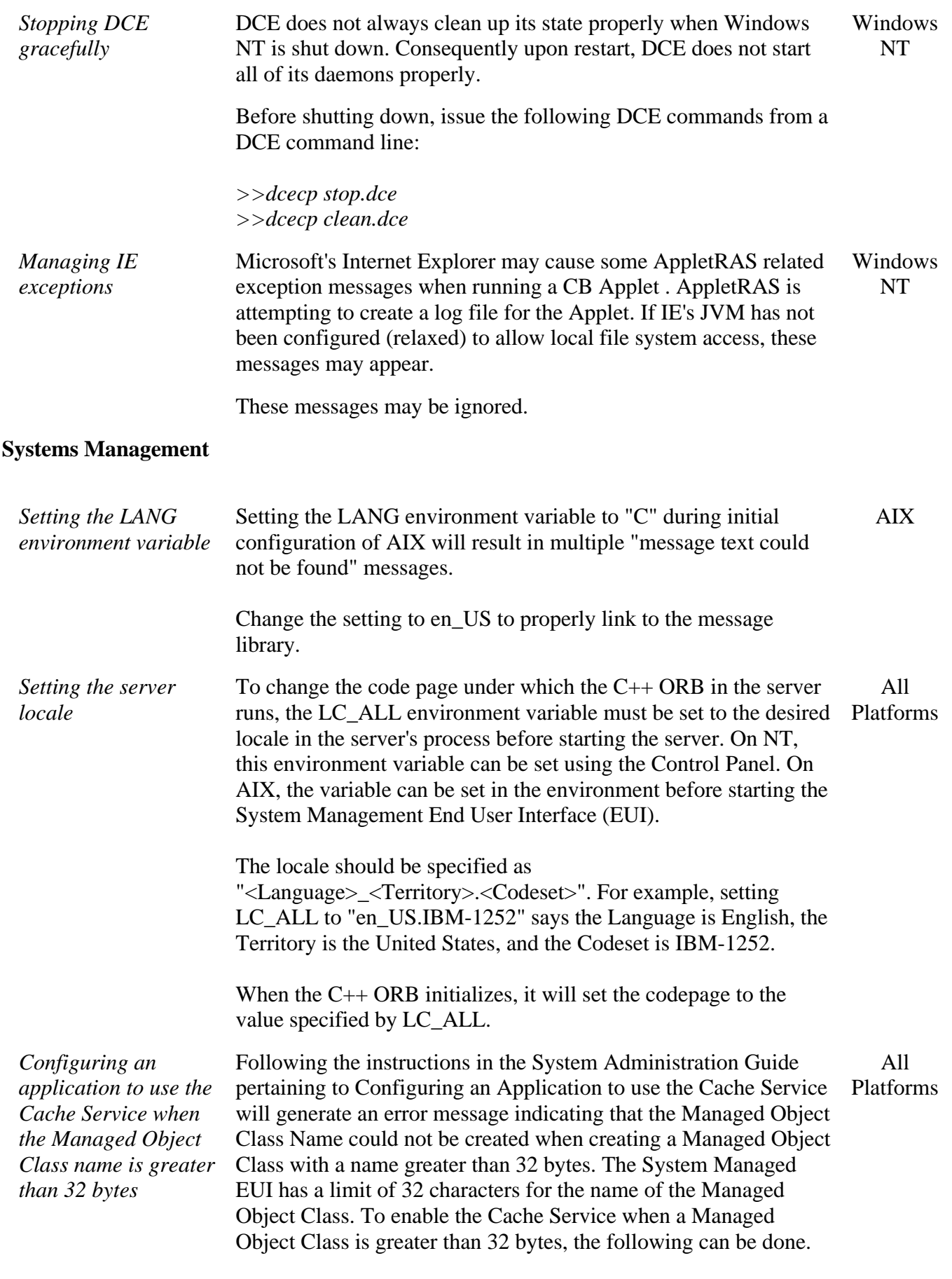

Instead of configuring the application in the Configuration model,

configure the application for a particular host.

To configure the data cache options for an application, complete the following steps:

- 1. Change the SM EUI View to Super User.
- 2. Expand the server that contains your application and server. Expand Host Images-><host> ->Server Images -> <server name>.
- 3. Create a new Profile Image. It must have a name of iDefault. If the Profile image already exists, omit this step.
- 4. Edit the iDefault Profile Image to set the cache size attribute to the default number of 1K blocks of memory to be allocated for all data caches.
- 5. Create one or more Profile Class Images. Each Profile Class Image defines different characteristics for the data cache, for use by different managed object classes.

Relate the profile created in the profile classes that are to be used, by completing the following steps:

- 6. Select the Profile Class Images created in step 5.
- 7. Click Selected Drag
- 8. Expand the iDefault Profile Image created in step 3. On the pop-up menu of Configured Profile Classes, click Create relationship. This creates a Configured Profile Classes relationship between the Profile Image and the Profile Class Images.
- 9. Edit each Profile Class Image to edit and set the access, defer updates, lock confidence and refresh interval attributes.

Relate each Profile Class Image to the Managed Object Class Images that are to use the cache configuration, by completing the following steps:

- 10. Select the Managed Object Class Images for one Profile Class Image.
- 11. Click Selected Drag.
- 12. Expand the Profile Class Image (created in step 5). On the pop-up menu of Configured Managed Object Classes, click Create relationship. This creates the configured Managed Object Classes relationship between the Profile Class Image and the Managed Object Class Images.
- 13. Repeat steps 10 to 12 for each additional Profile Class Image.

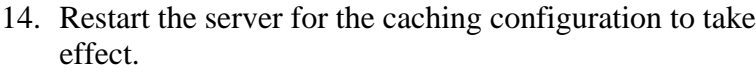

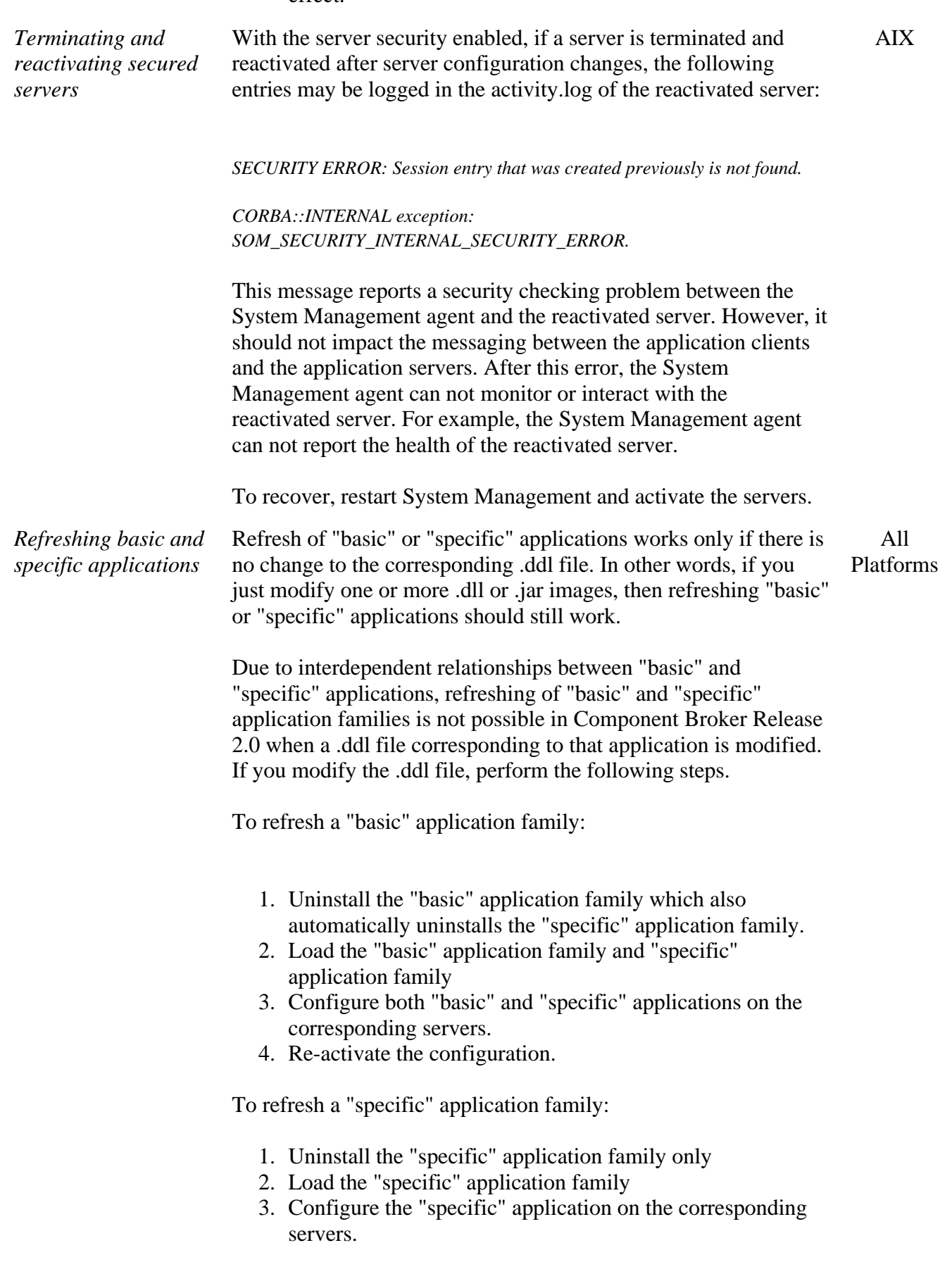

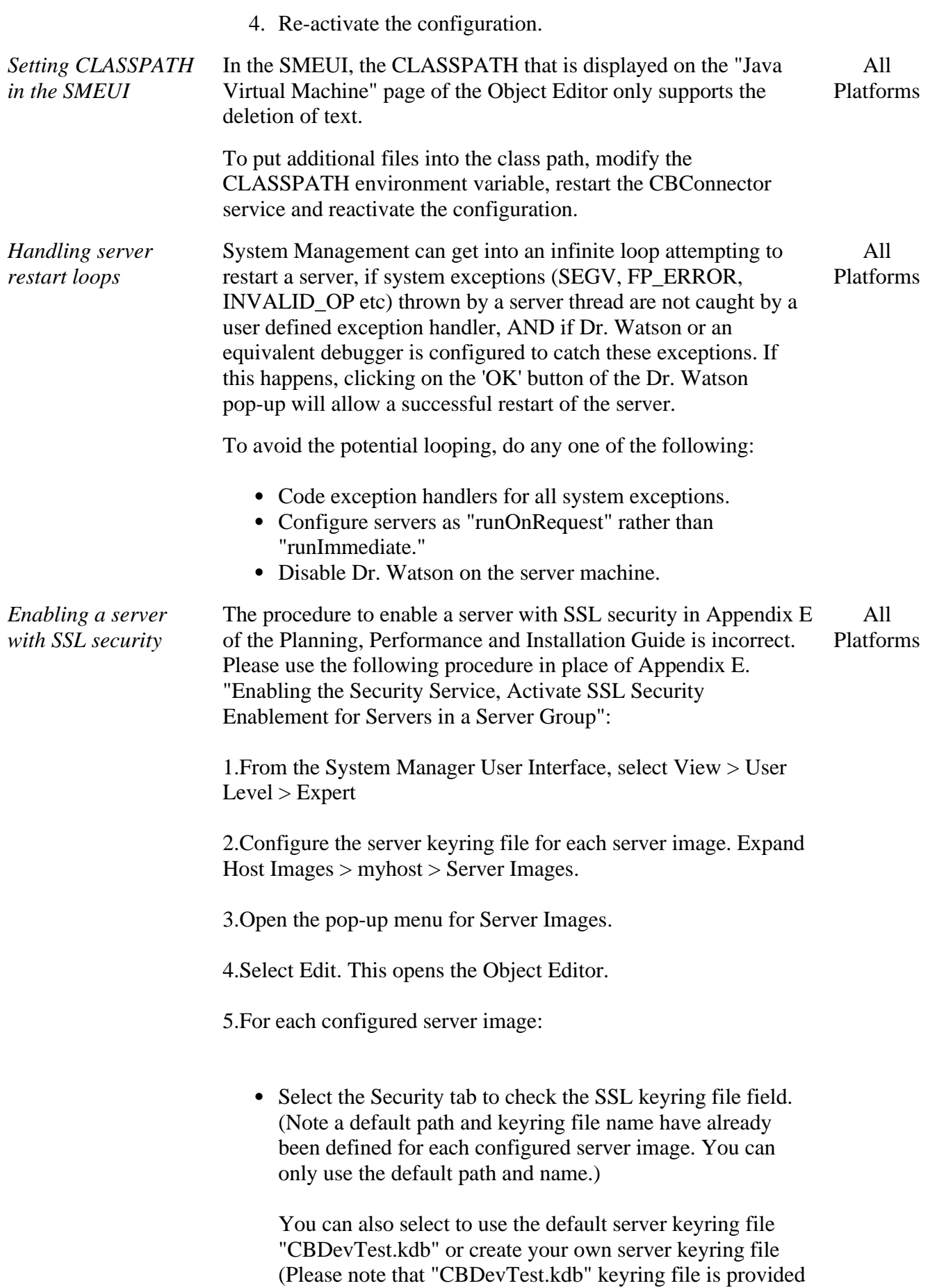

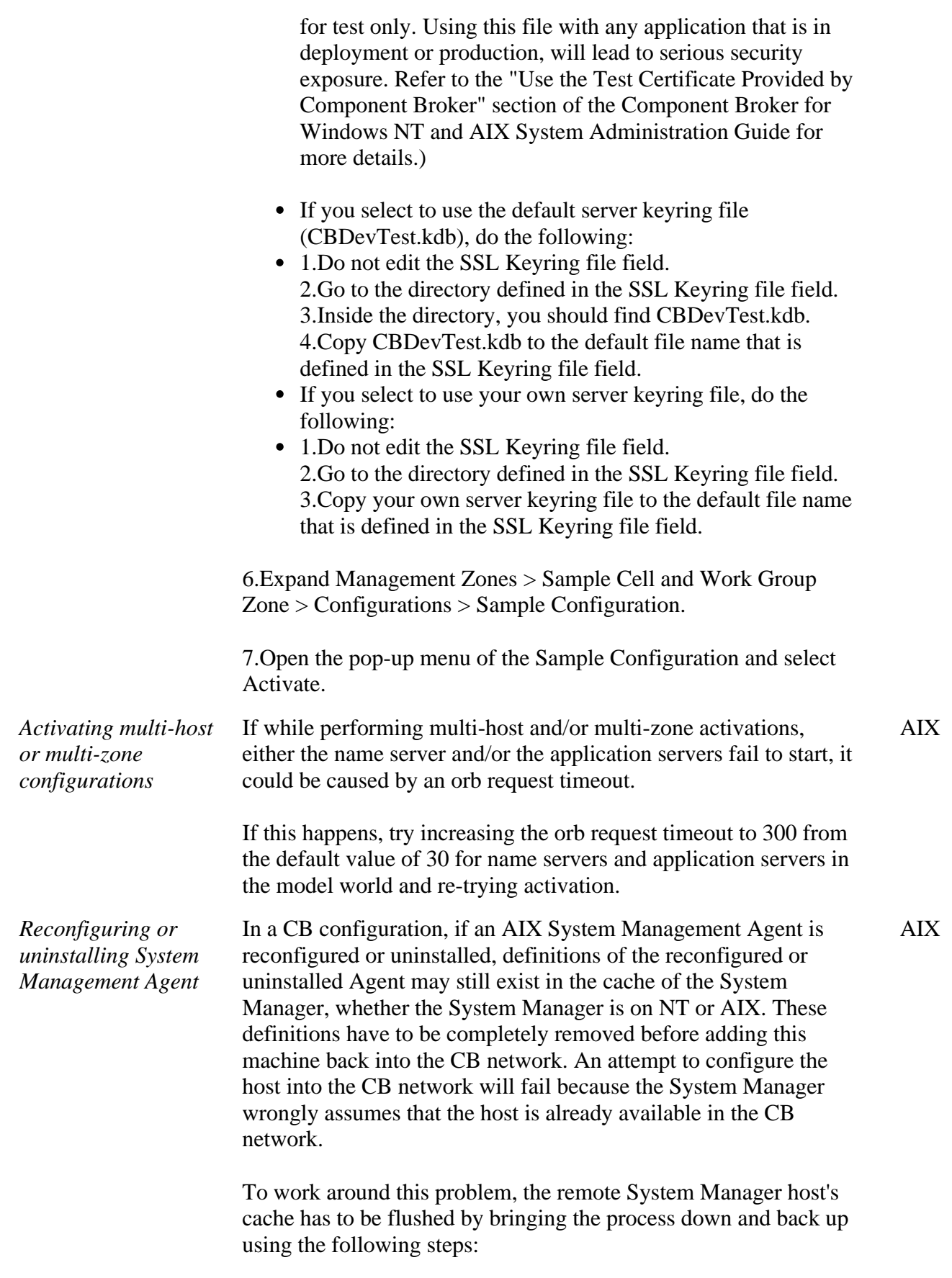

RECONFIGURE

1. On the AIX System Management Agent, run the reconfiguration to delete the Host Object. This step will generate an error like:

*Warning: HostImage cbtest1.austin.ibm.com already exists on SMappl system.* 

This ensures that the Host Object has been deleted. Proceed to step 2.

UNINSTALL

1. Uninstall the System Management Agent.

(Note: At this time, don't attempt to reinstall the Agent and do the configuration step. Doing so will generate an error like:

*Warning: HostImage cbtest1.austin.ibm.com already exists on SMappl system)*

Proceed to step 2.

(Steps 2 and 3 are different depending on whether the System Manager is running on NT or AIX.)

System Manager on NT:

2. Stop the CBConnector service on the remote SM Host machine.

3. NT: Restart the CBConnector service on the remote SM Host machine. Proceed to step 4.

System Manager on AIX:

2. Stop the System Management Application using smit on the remote SM Host machine.

3. Start the System Management Application using smit on the remote SM Host machine.

4. Start the reinstall and/or (re)configure process for the System Management Agent.

*Using the Server Group Gateway (SGGW) Server Affinity Management with Security*

An enhancement in this release allows the workload of multiple clients to be distributed across all the servers in a server group, rather than routing all requests to just one target server. The server affinity management capability of the SGGW server has been enhanced to exploit the existence of security service context information accompanying each client request. In this environment the SGGW server uses the client principal to distinguish between clients and will maintain a separate client affinity mapping for each client principal. All Platforms

To use this capability, enable the Security Service and ensure that

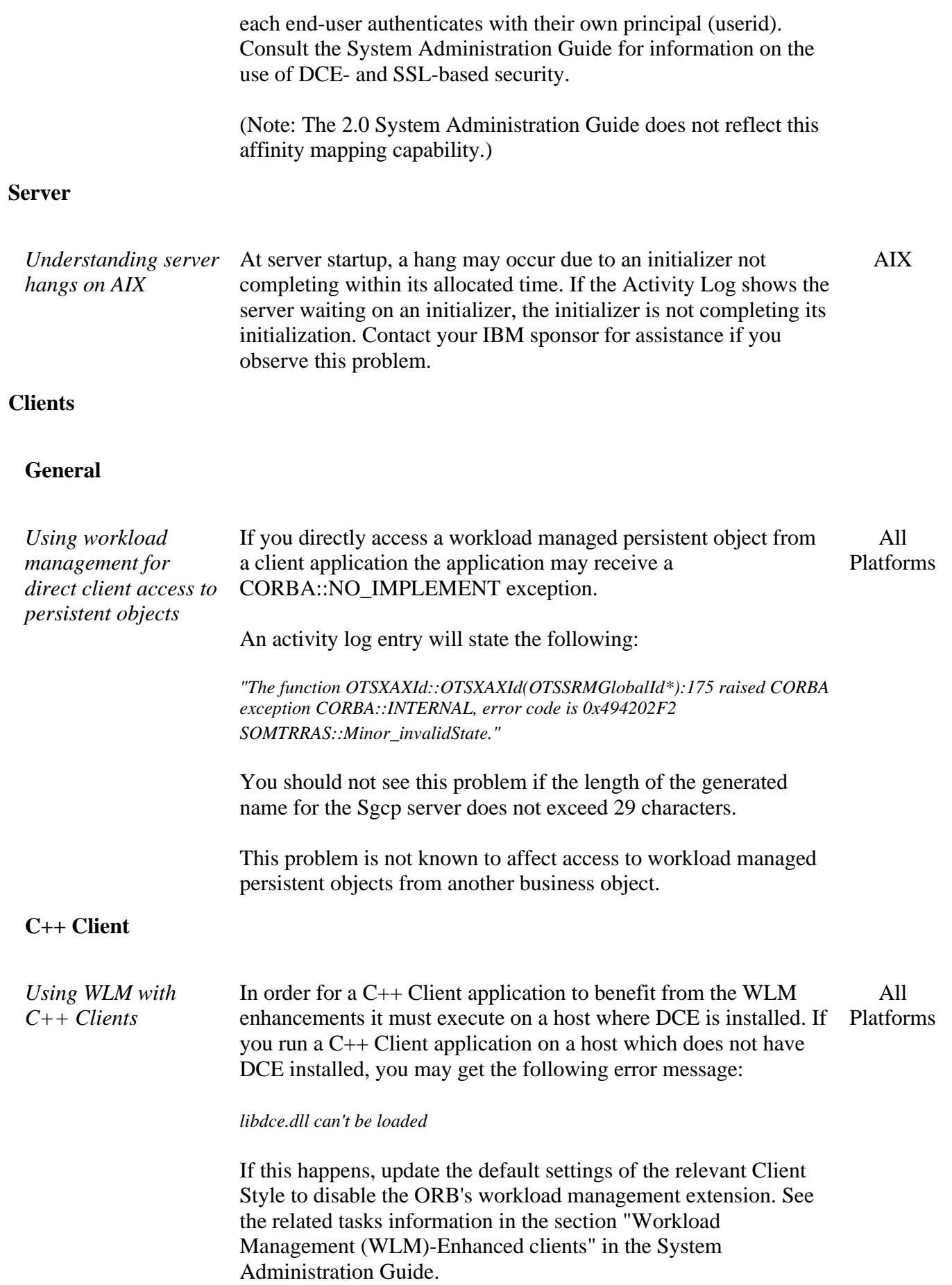

### **ActiveX Client**

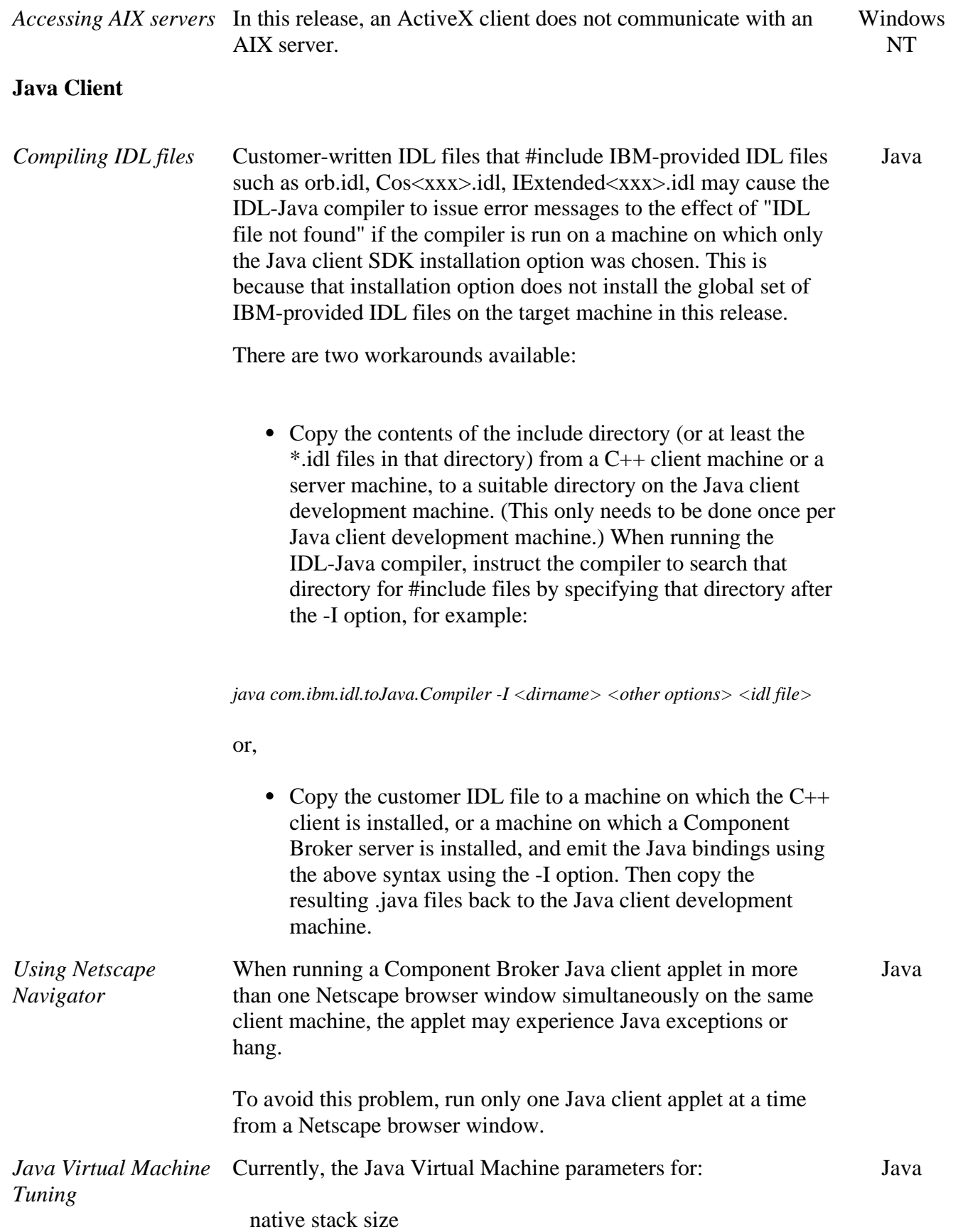

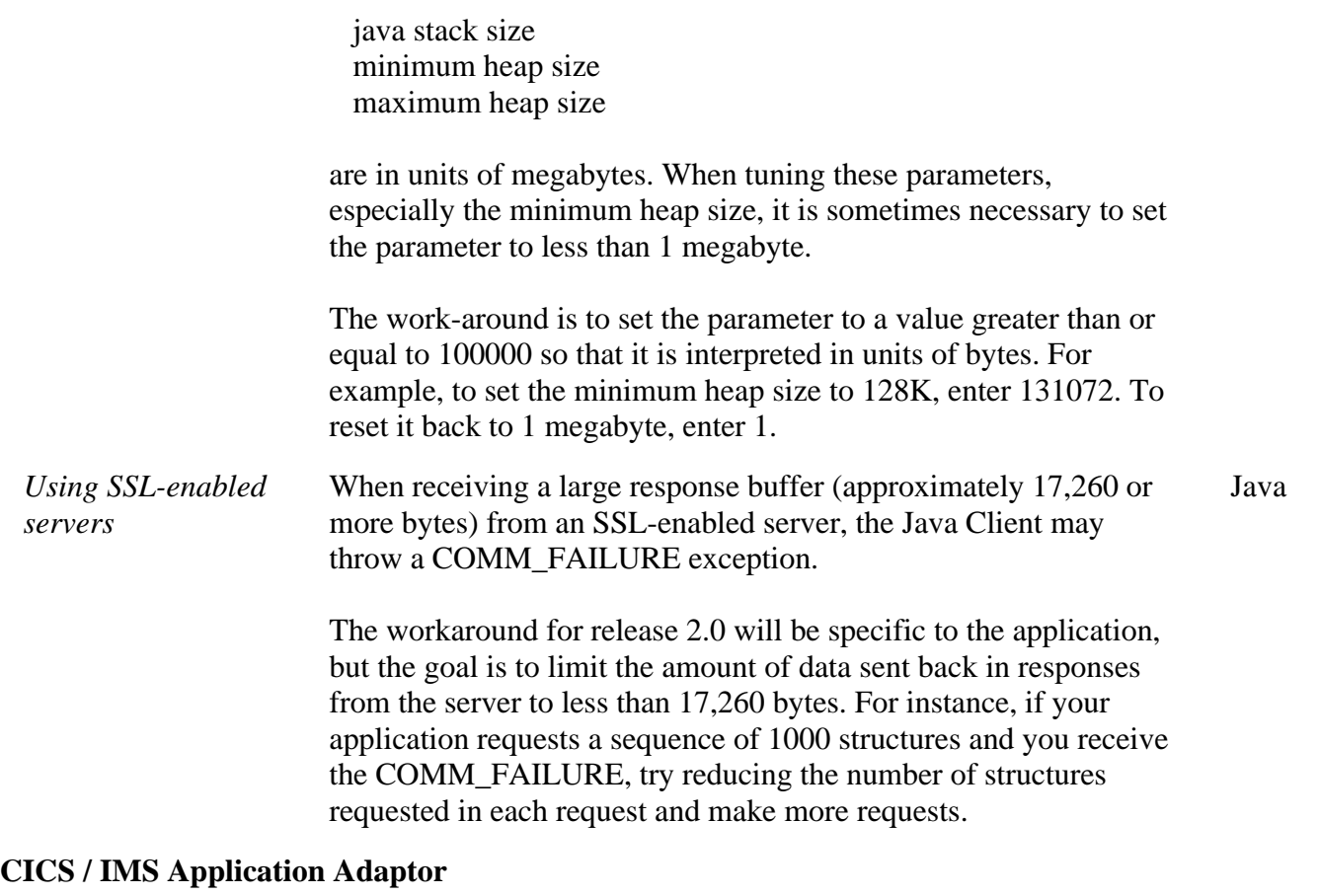

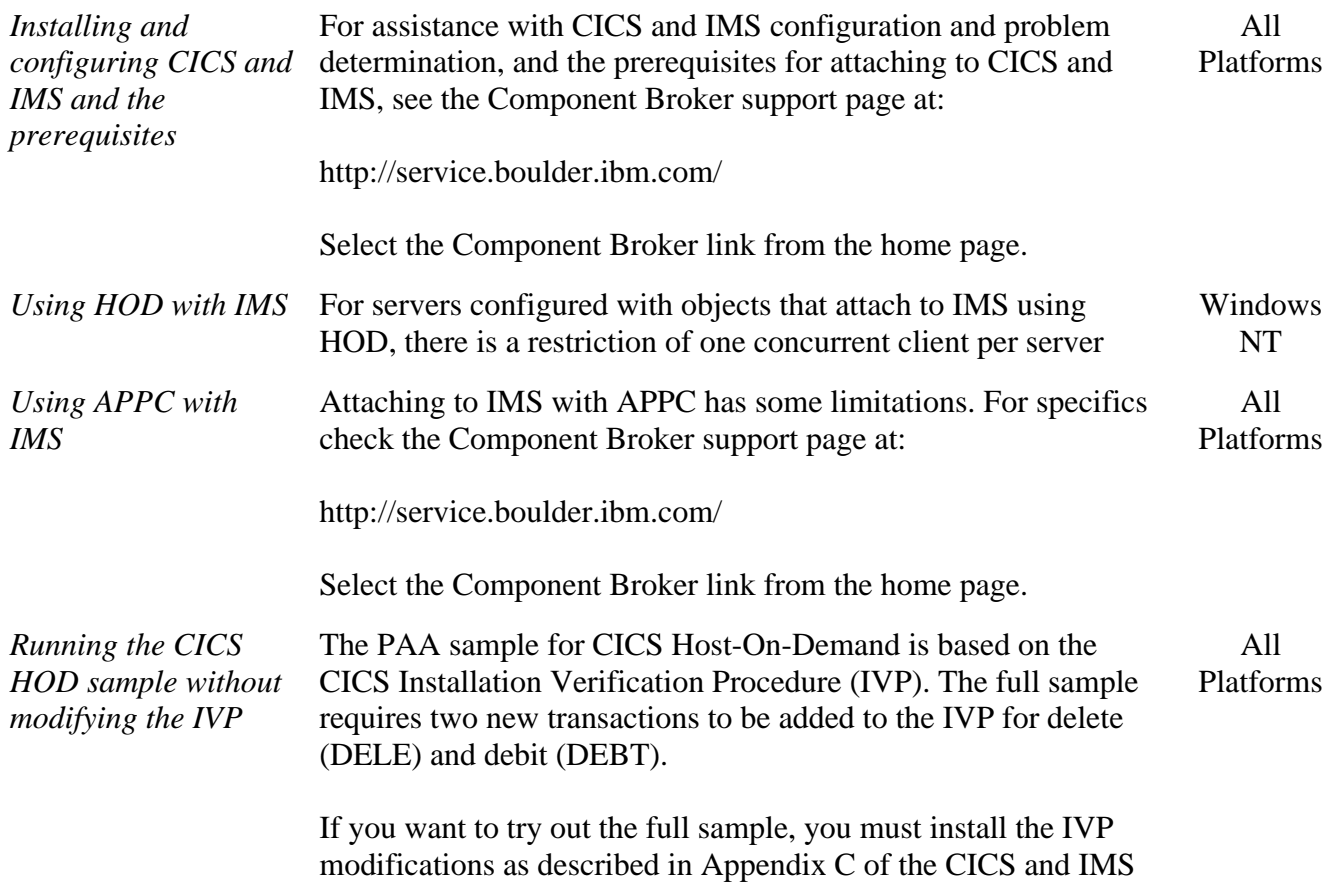

Application Adaptor Quick Beginnings. However, the IVP modifications can ONLY be installed on Transaction Server for Windows NT or Transaction Server for AIX. If your server is CICS/ESA or if you do not want to modify the CICS IVP, you can try out the partial CICS-HOD sample. The partial sample only uses the add, update, and retrieve methods, and it does not require any changes to be made to the server CICS IVP.

Chapter 6. "Developing a CICS-HOD Application" describes the steps you should follow to build the full sample (requiring the CICS IVP modifications). If you want to build a partial sample (using the unmodified IVP), you should follow Chapter 6 with the following changes.

- In the section "Creating the DFHDGA Record Type and Record Bean": instead of filename "dfhdga.bms", use filename "dfhdga2.bms"
- Omit the section "Creating the CmdMenuToMenuDelDebit" Command".
- Omit the section "Adding Features to the CmdMenuToMenuDelDebit Command".
- Omit the section "Creating the NavigatorDelDebit Navigator".
- In the section "Editing the MenuCustomer::debit method", use this code:

public void debit(int amount) {

throw new RuntimeException("No implementation.");

}

• In the section "Editing the MenuCustomer::del method", use this code:

 public void del() throws com.ibm.ipaa.IDataKeyNotFoundException { throw new RuntimeException("No implementation.");

}

• In the section "Unit Testing the EAB Object" you should omit the block of code following the comment: // ATTEMPT DEBIT

*Editing APPC connection objects* In the SMEUI Object Editor, while editing some of the fields of an APPC Connnection under AIX

*Management Zones -> Configurations -> APPC Connections*

the user may get the following error ...

*"The function could not be executed because the specified size is inadequate to*

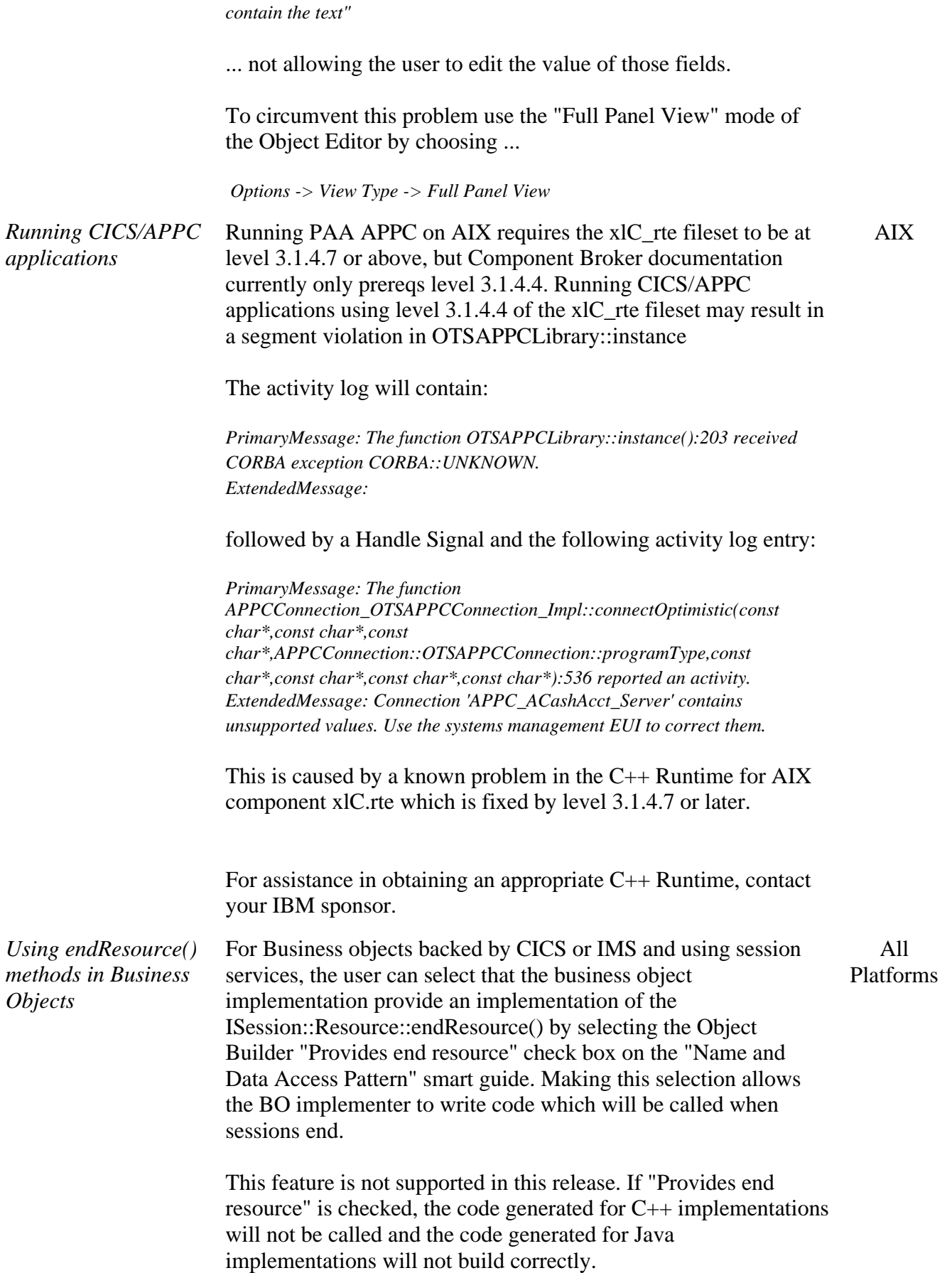

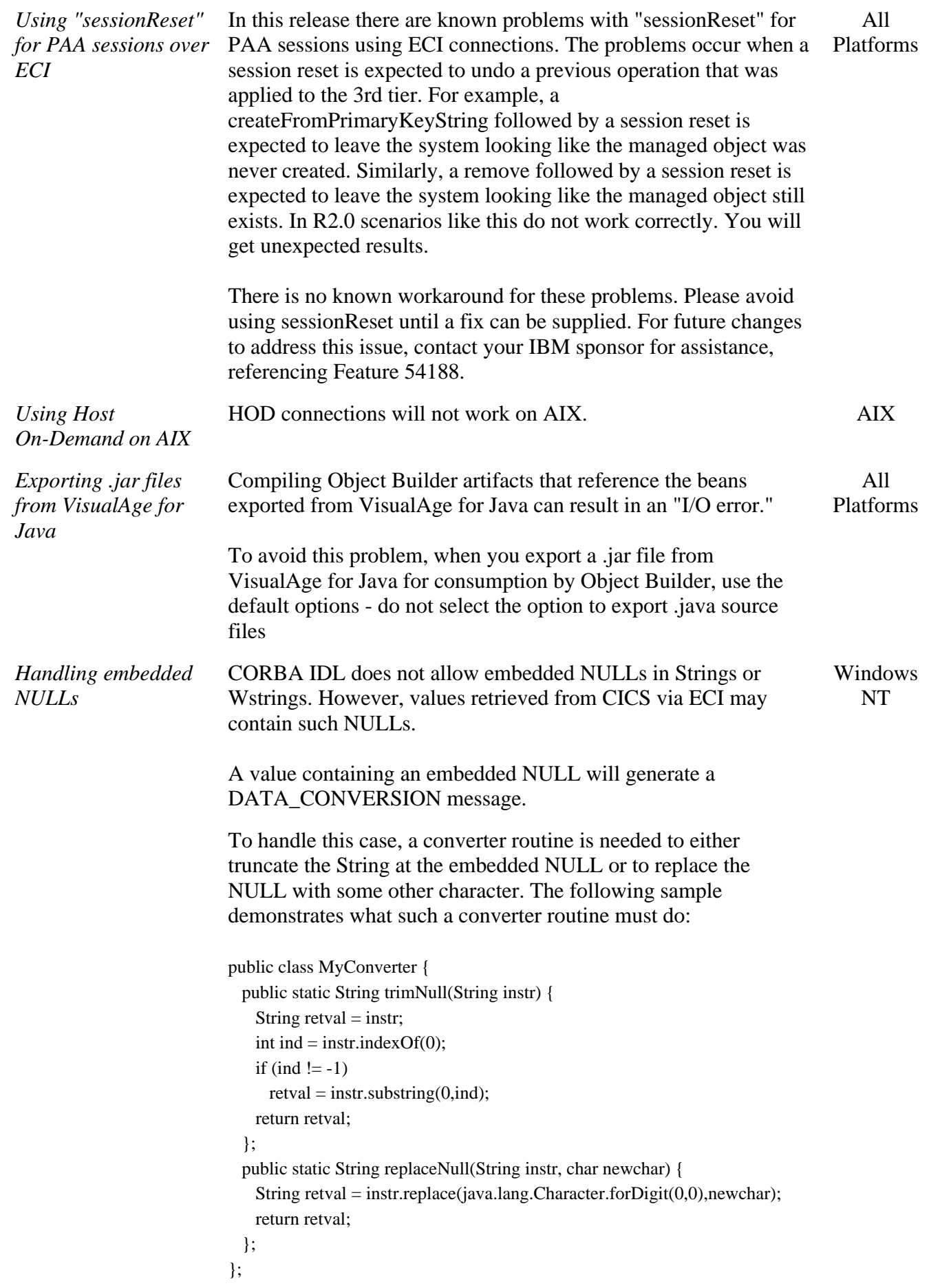

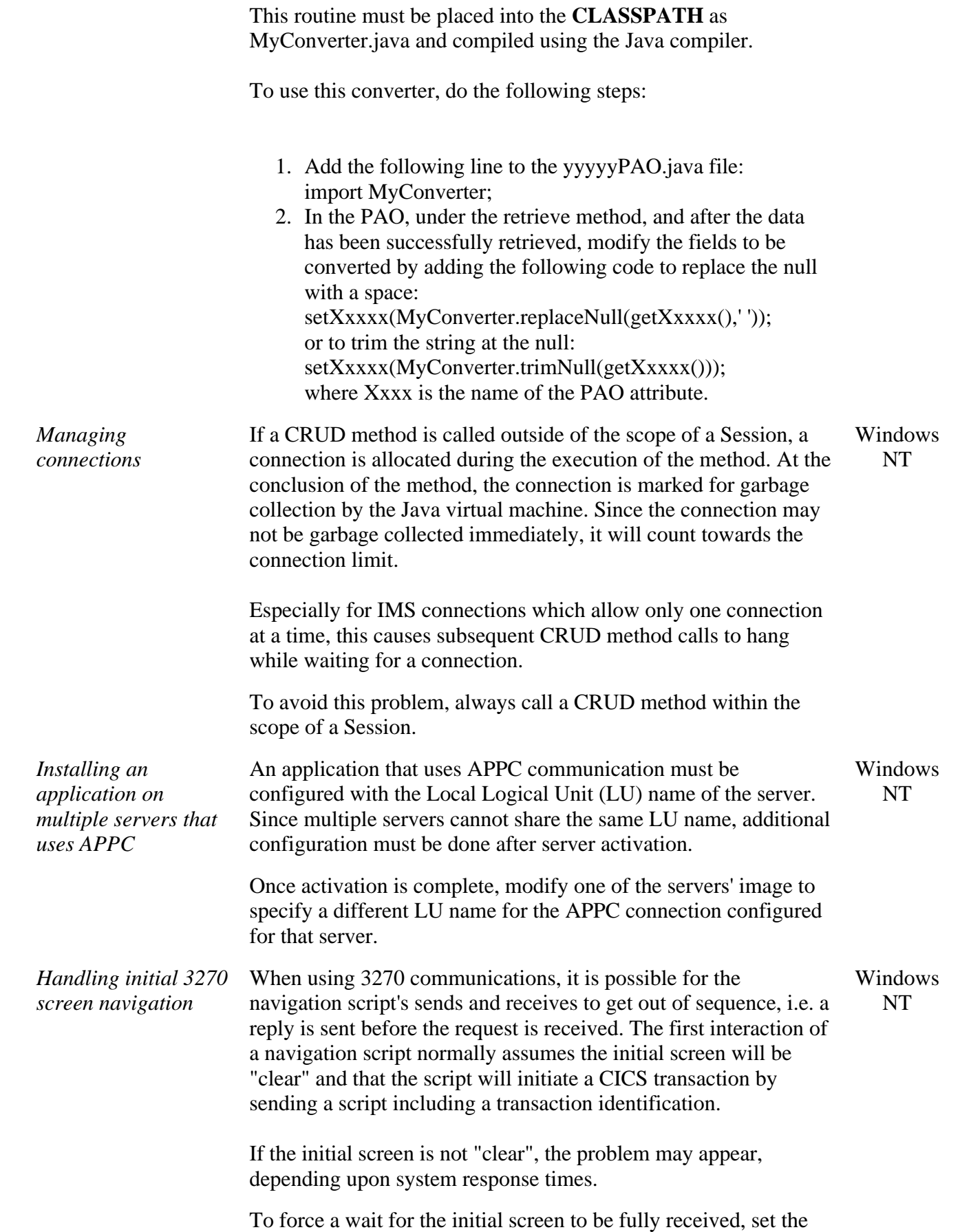

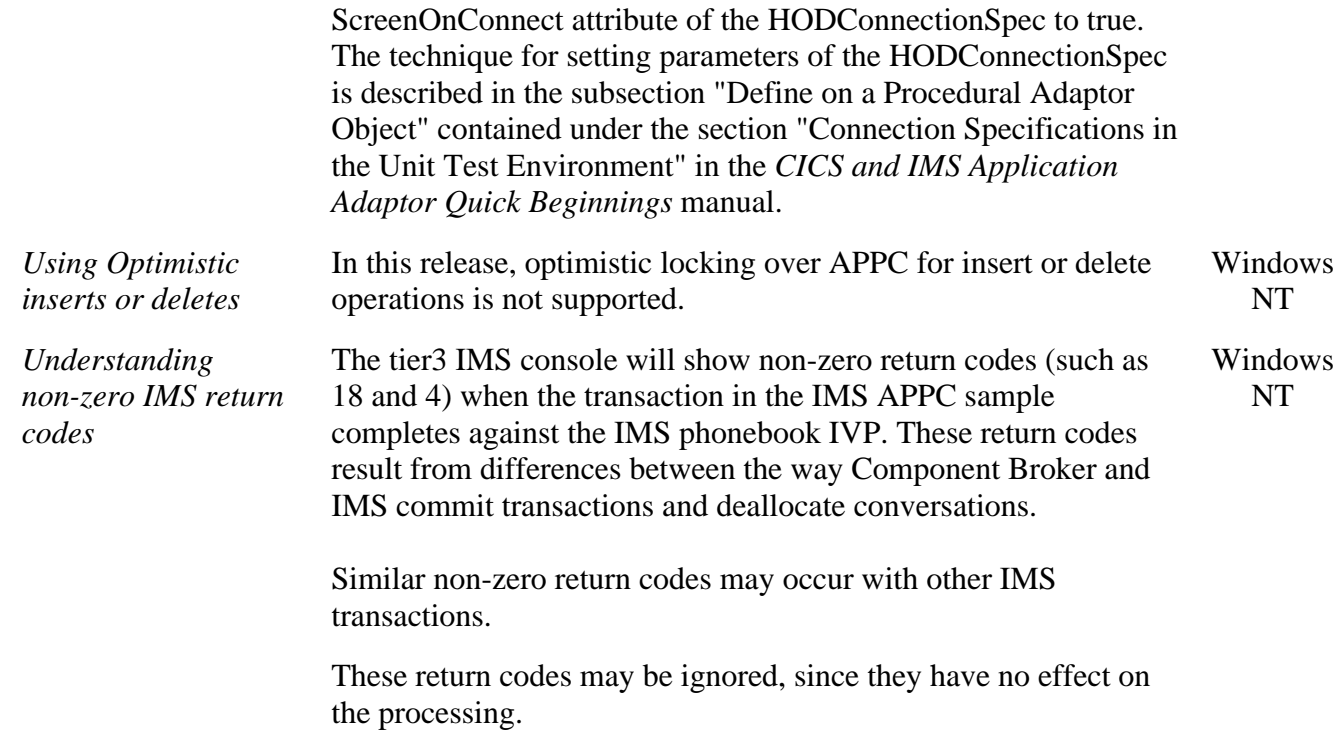

#### **Oracle Application Adaptor**

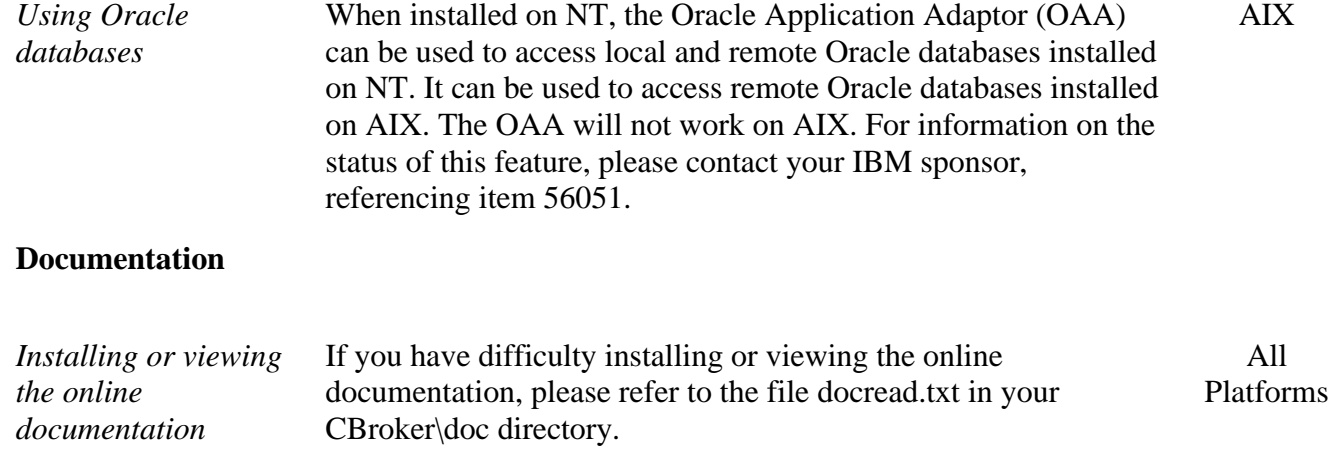

# **Known DBCS Restrictions**

# **Installation and Configuration**

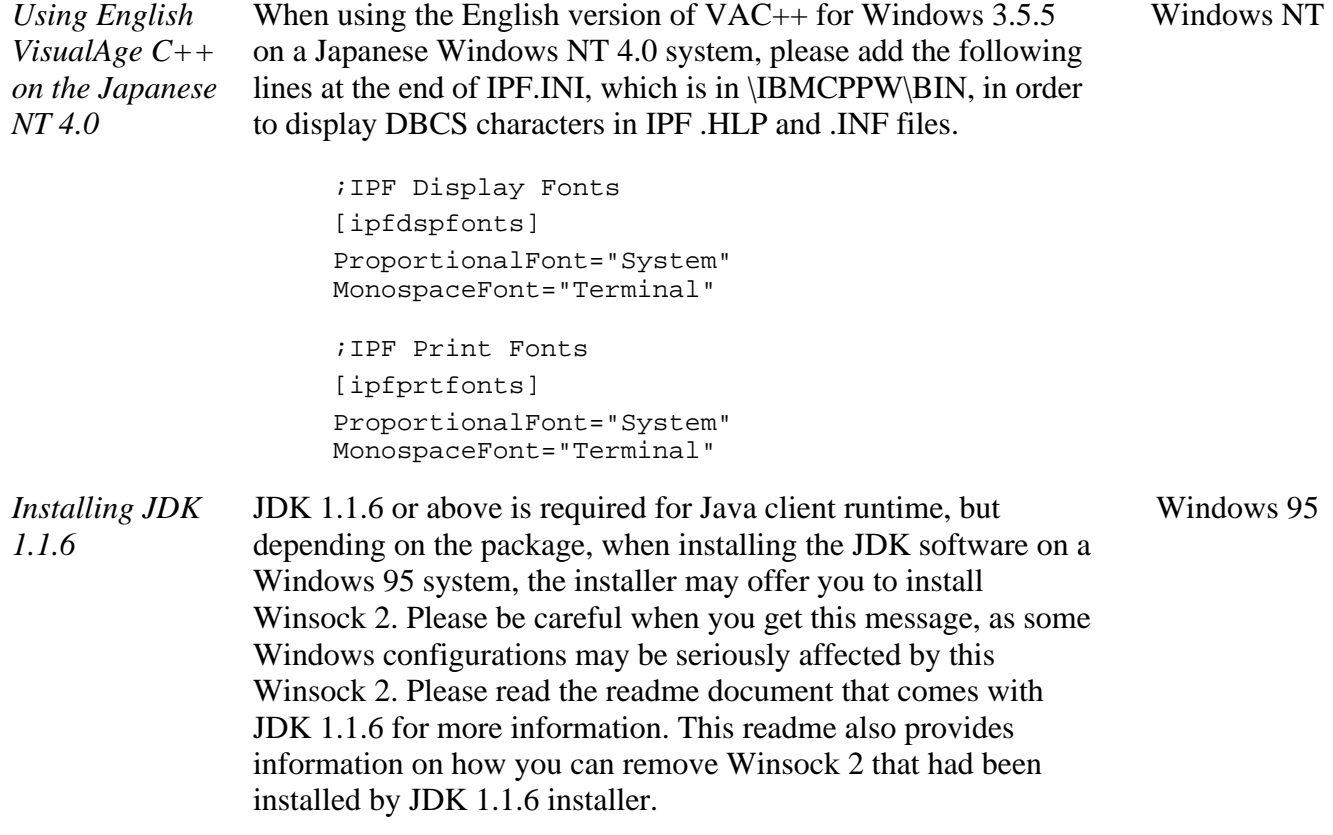

# **Component Broker Toolkit**

#### **Tools**

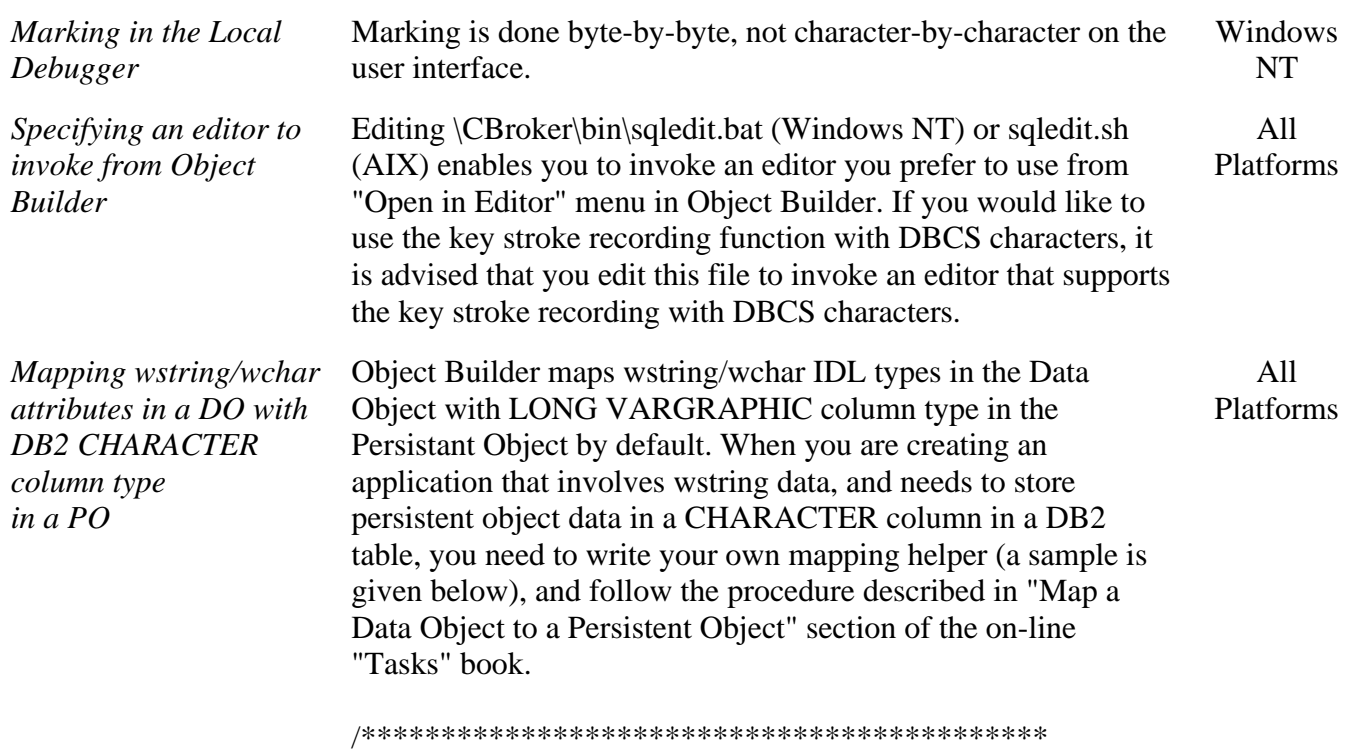

Name: MyMappingHelper.hpp

```
 Description: A mapping helper class for mapping a
WString_var DO data to char* PO data, and vice versa. 
*******************************************/ 
#include <stdlib.h> 
#include <string.h> 
#include <wcstr.h> 
class MyMappingHelper { 
  public: 
   // Conversion from WString_var to char* 
   static void wstringToString 
  (CORBA::WString_var& wszData, char* szData); 
   // Conversion from char* to Wstring_var 
   static void stringToWstring(const char* szData, 
  CORBA::WString_var& wszData); 
}; 
inline void MyMappingHelper::wstringToString 
  (CORBA::WString_var& wszData, char* szData) 
{ 
    int instr_len; 
   if (wszData == NULL) strcpy (szData, ""); 
   // This behaviour, when the passed pointer is a 
                  // NULL pointer, is user dependent. 
    }else{ 
    // Get the number of wide characters to copy. 
      instr_len = wcslen(wszData); 
    // Copy the bytes into the char* variable. 
      memcpy(szData, (wchar_t*)wszData,
instr_len*sizeof(wchar_t));
     szData[instr\_len*sizeof(wchar_t)] = \langle 0';\} // end of if (wszData == NULL)
}; // end of wstringToString() 
inline void MyMappingHelper::stringToWstring(const char*
szData, CORBA::WString_var& wszData) 
{ 
   int instr_len;
    char* szPtr1;
```
if  $(szData == NULL)$ wcscpy(wszData,  $L''(0'')$ ; }else{ /\* Removing trailing blanks that DB2 inserted. This procedure is optional, but if you choose not to remove them, please keep the string length from exceeding the buffer length. \*/  $szPtr1 = (char*)szData;$ for  $($ ;  $*$ szPtr1;  $+$ +szPtr1);  $szPtr1--$ ; for (; szData  $\leq$  szPtr1 && \*szPtr1 == 0x20; --szPtr1); memset(szPtr1+1,  $\langle 0, 1 \rangle$ ; /\* End of removing trailing blanks \*/ // Get the number of bytes to copy. instr\_len = strlen(szData); // Copy the bytes into the wide character variable. memcpy((wchar\_t\*)wszData, szData, instr\_len); wszData[instr\_len/2] =  $L'\0$ ;  $\frac{1}{2}$  // end of if (wszData == NULL) }; // end of stringToWstring *Displaying characters on the Object Builder tool and Interface Repository Browser Graphical User Interfaces (GUIs)* Some characters on the Object Builder and Interface Repository Browser GUIs are not displayed correctly. To fix this problem, do the following: 1. Exit from the GUIs, if they are running 2. Go to your <jdk\_base>/lib directory (where <jdk\_base> is the directory in which you installed the JDK 1.1.6). 3. Save the font.properties.ja file in this directory under a different name. 4. Insert the Component Broker Supplemental CD in your CD-rom drive and go to the aix/jdk\_fixes directory on the CD. 5. Copy the font.properties.ja file from the aix/jdk\_fixes directory on the CD to the <jdk\_base>/lib directory. 6. Restart the GUIs. AIX *Use of the vendor selected characters in Object Builder* Due to a restriction in JDK, in Object Builder, users are restricted from using the NEC selected characters, IBM selected characters and NEC's IBM selected characters. This includes the characters in the files to be imported, and the characters entered as comments in a model. All Platforms *Viewing the messages in* Some SmartGuides in Object Builder may be too small by All

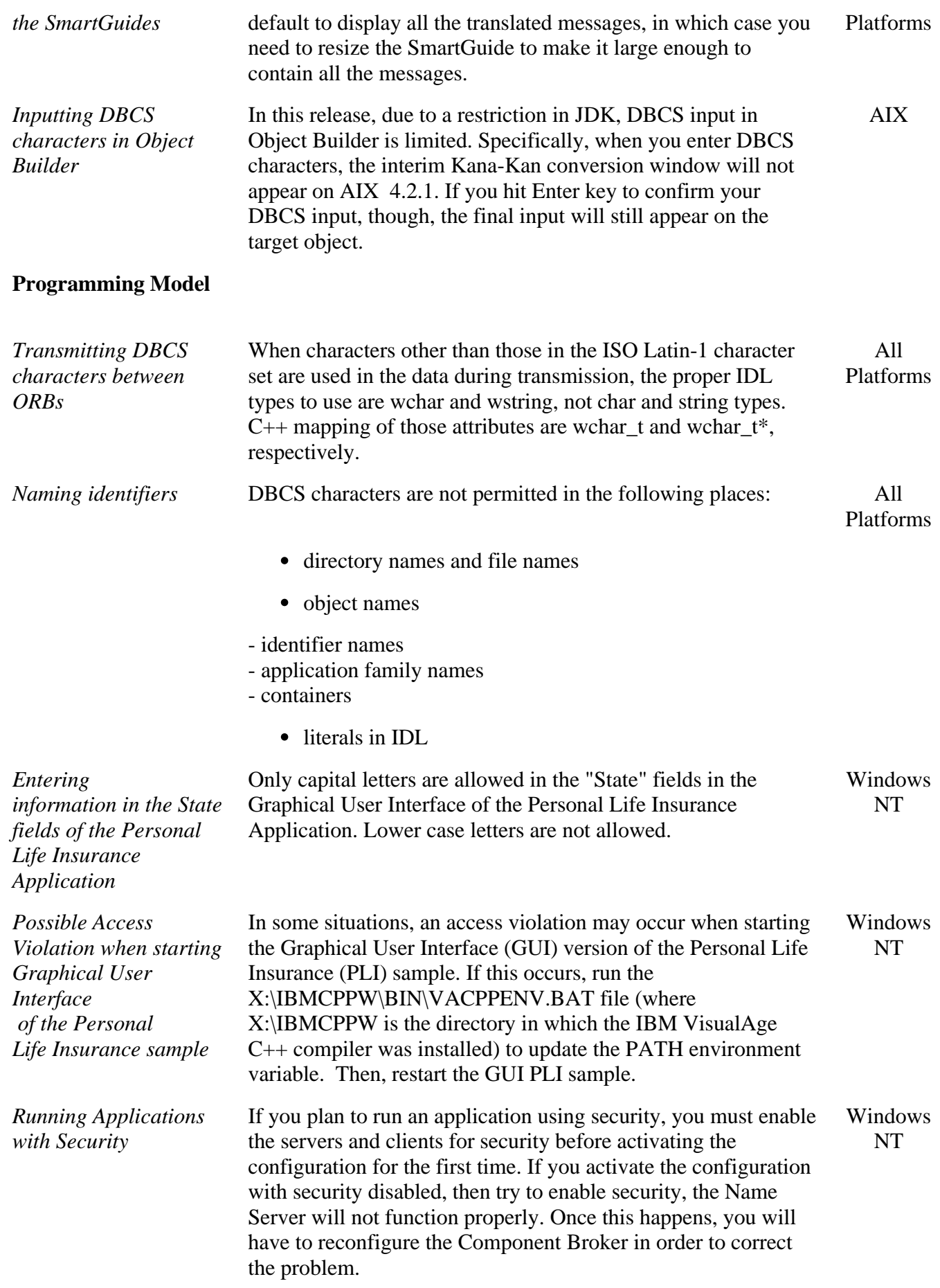

# **Component Broker Connector**

### **Server**

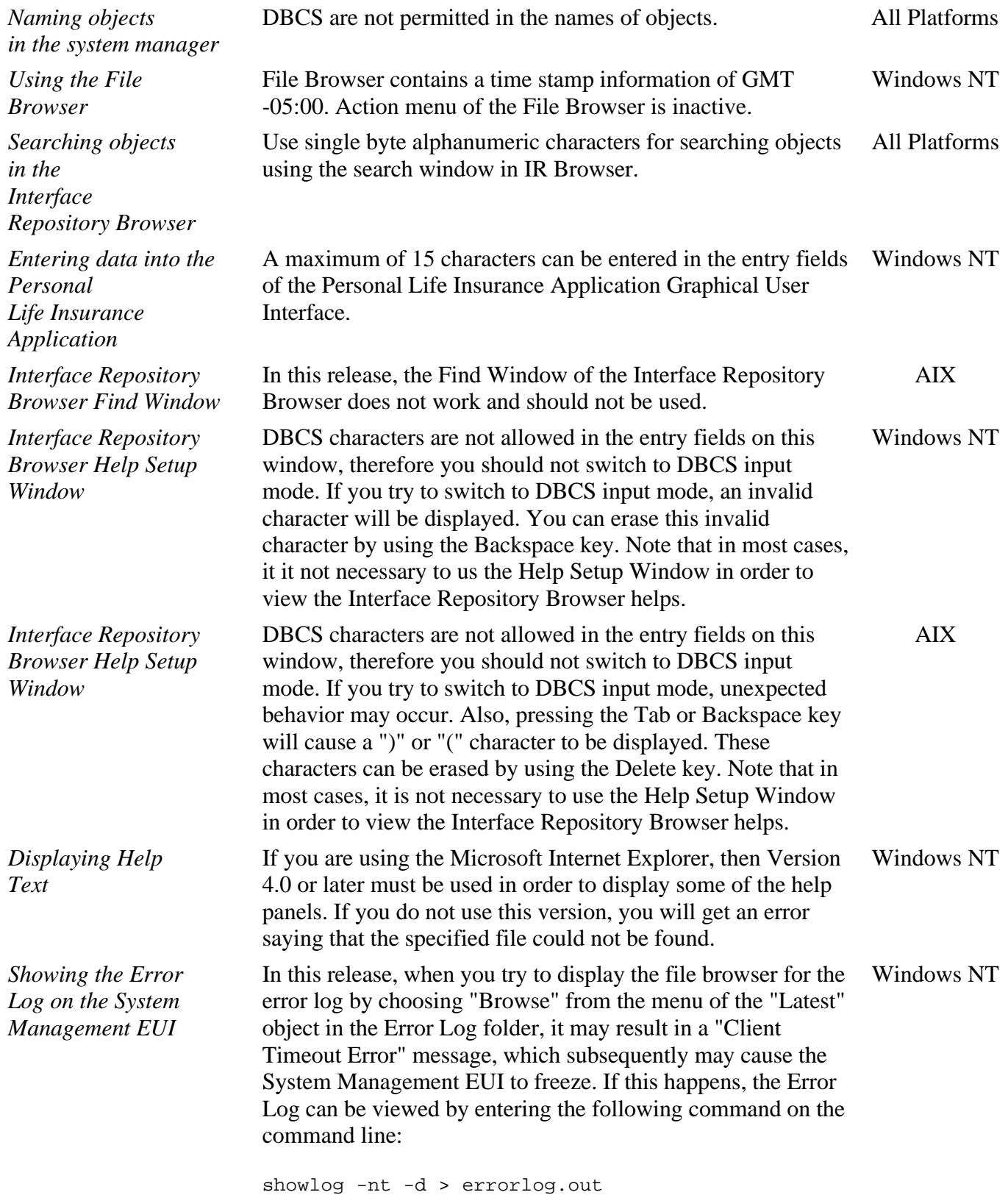

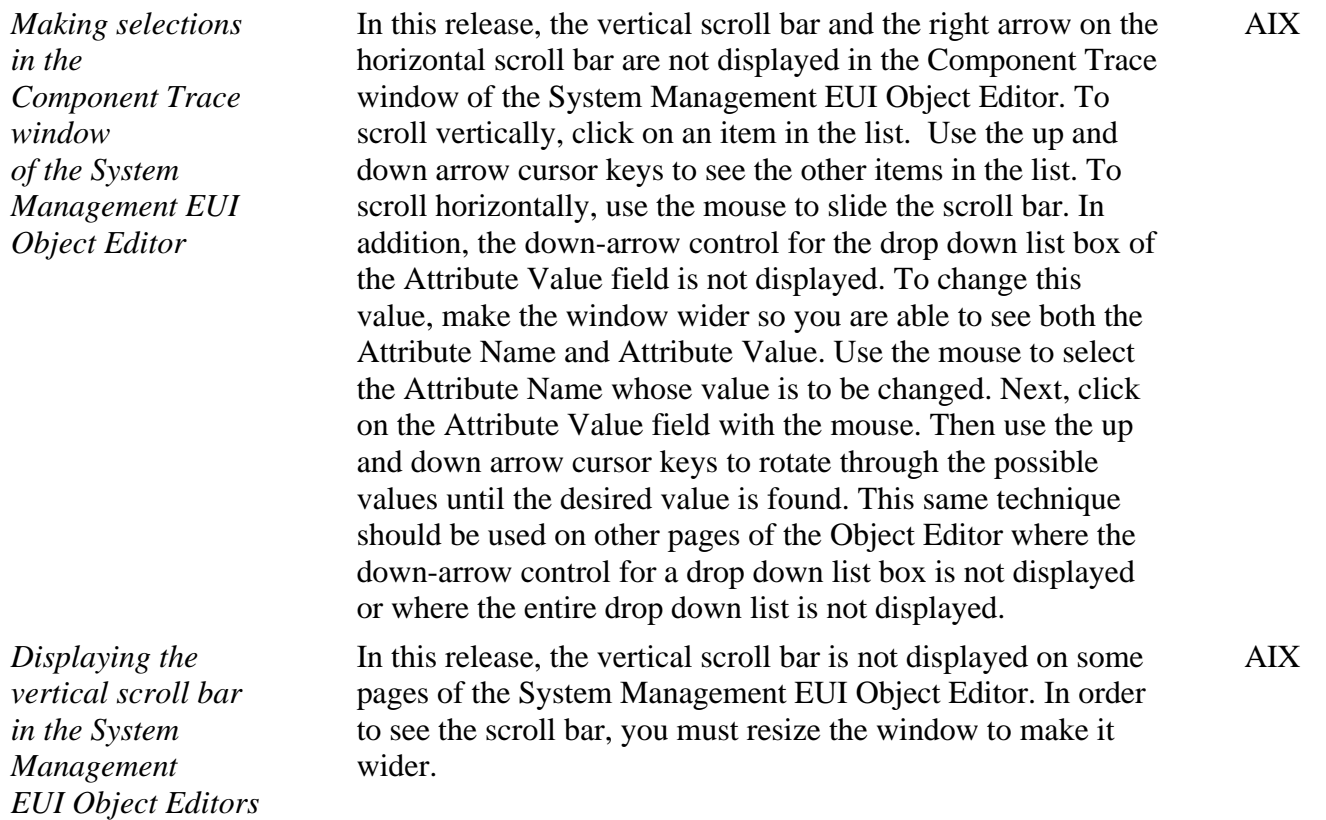

# **CICS/IMS Application Adaptor**

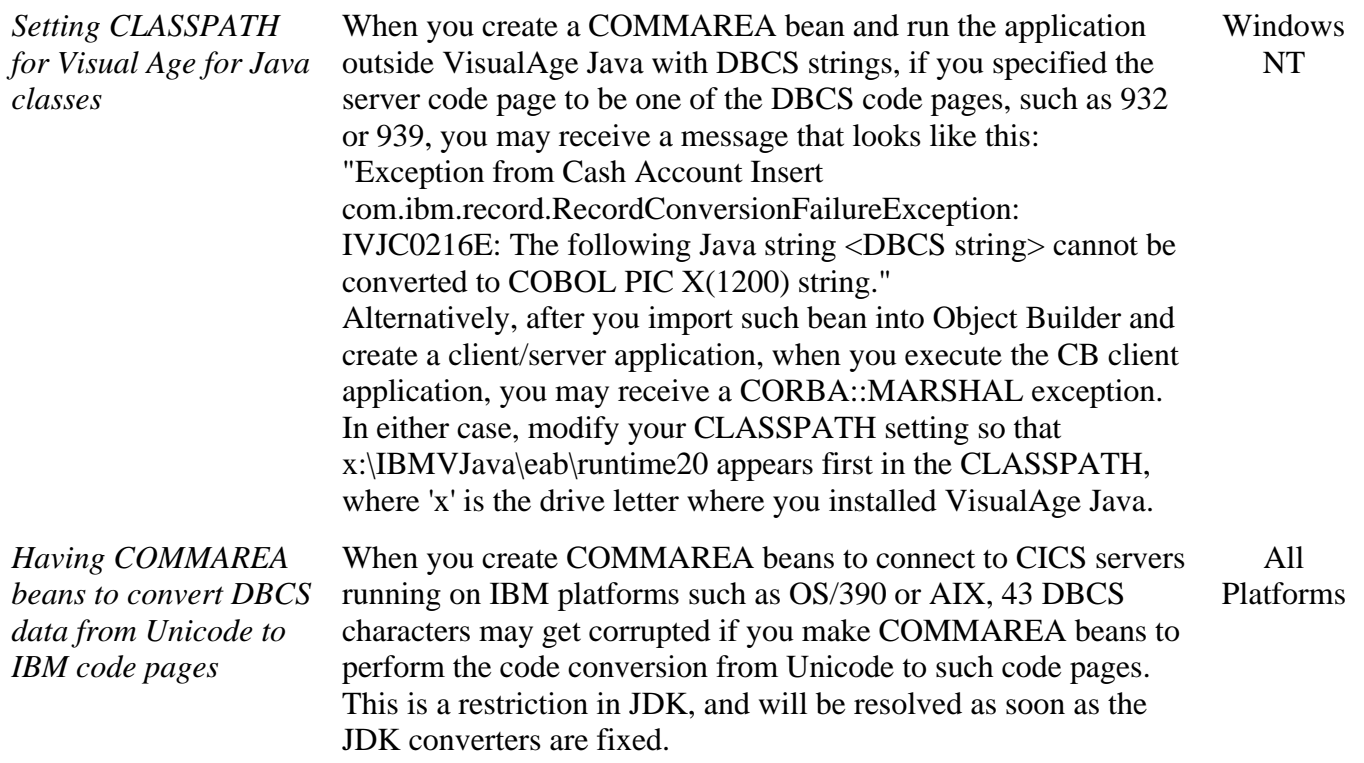

# IBM®

Copyright @ 1997, 1998 IBM Corporation. All rights reserved.

**Legal** T)